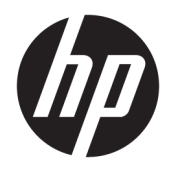

Priročnik za uporabo

© Copyright 2018 HP Development Company, L.P.

Windows je blagovna znamka ali registrirana blagovna znamka družbe Microsoft Corporation v Združenih državah Amerike in/ali drugih državah.

Informacije v tem vodniku se lahko spremenijo brez predhodnega obvestila. Edine garancije za HP-jeve izdelke in storitve so navedene v izjavah o izrecni garanciji, ki so priložene takšnim izdelkom in storitvam. Noben del tega dokumenta se ne sme razlagati kot dodatna garancija. HP ni odgovoren za tehnične ali uredniške napake ali pomanjkljivosti v tem dokumentu.

Četrta izdaja: november 2018

Prva izdaja: marec 2018

Št. dela dokumenta: L14947-BA4

#### **Obvestilo o izdelku**

V tem priročniku so opisane funkcije, ki so skupne večini modelom. Nekatere funkcije v vašem izdelku morda ne bodo na voljo. Za dostop do najnovejšega uporabniškega vodnika pojdite na spletno mesto <http://www.hp.com/support>in z upoštevanjem navodil poiščite svoj izdelek. Nato izberite **Uporabniški priročniki**.

#### **Pogoji programske opreme**

Kadar nameščate, kopirate, prenašate v svoj računalnik ali kako drugače uporabljate kateri koli vnaprej nameščen programski izdelek v tem računalniku, vas zavezujejo določila HPjeve Licenčne pogodbe za končnega uporabnika (EULA). Če ne sprejmete teh licenčnih pogojev, je vaše edino pravno sredstvo, da v 14 dneh vrnete celoten neuporabljen izdelek (strojno in programsko opremo) prodajalcu, ki vam bo v skladu s svojim pravilnikom o povračilih povrnil kupnino.

Če želite dodatne informacije ali zahtevati vračilo celotnega zneska, ki ste ga plačali za računalnik, se obrnite na svojega prodajalca.

### **O tem priročniku**

Ta priročnik nudi osnovne informacije za uporabo in nadgradnjo tega izdelka.

- **OPOZORILO!** Prikazuje nevarno situacijo ki, če se ji ne izognete, se **lahko** konča s smrtjo ali hujšo poškodbo.
- **POZOR:** Prikazuje nevarno situacijo ki, če se ji ne izognete, se **lahko** konča z blažjo ali zmernejšo poškodbo.
- **POMEMBNO:** Prikazuje informacije, ki so pomembne, vendar niso povezane z nevarnostjo (na primer sporočil v povezavi s škodo). Opozori uporabnika, da lahko neupoštevanje postopkov natanko tako, kot so opisani, povzroči izgubo podatkov in poškodbe programske ali strojne opreme. Prav tako vsebuje bistvene informacije, če želite obrazložiti koncept ali zaključiti opravilo.
- **<sup>2</sup> OPOMBA:** Vsebuje dodatne informacije za poudarjanje ali dopolnitev pomembnih točk glavnega besedila.
- $\frac{1}{2}$  **NASVET:** Nudi uporabne namige za dokončanje opravila.

# **Kazalo**

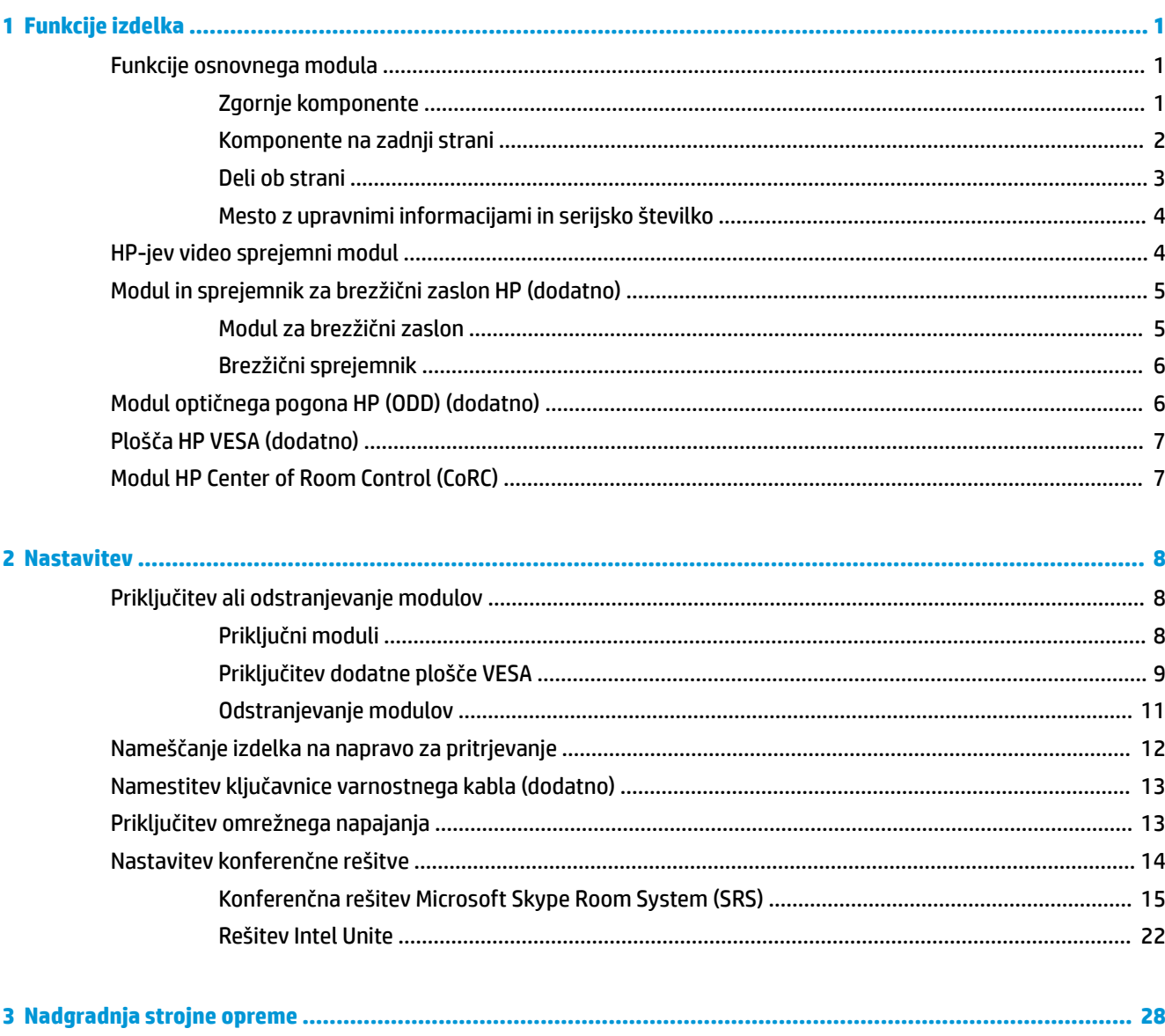

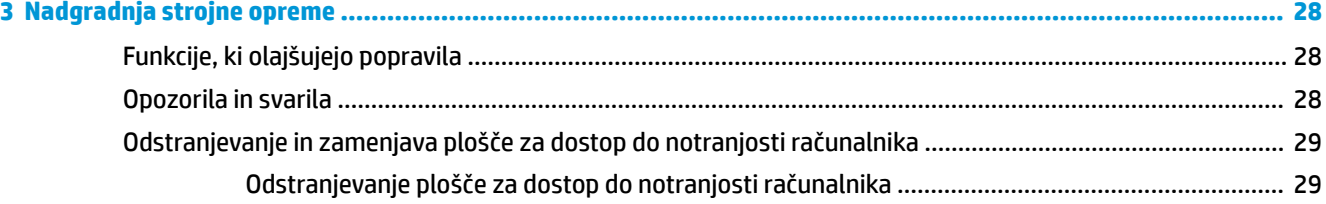

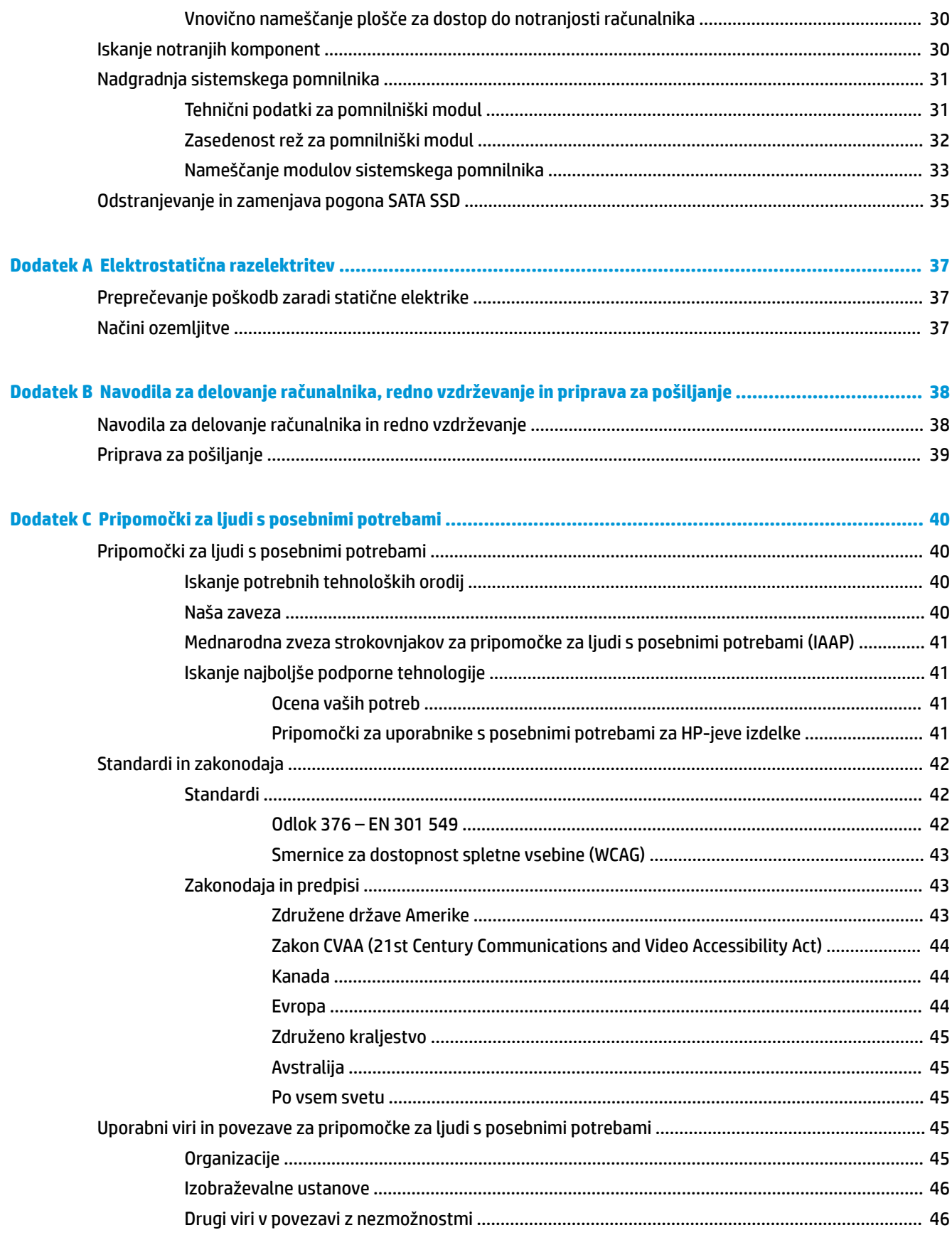

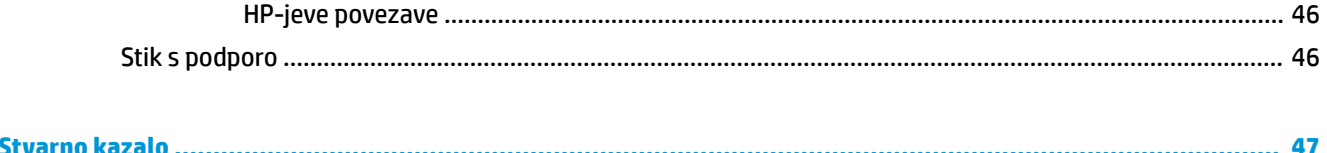

# <span id="page-8-0"></span>**1 Funkcije izdelka**

# **Funkcije osnovnega modula**

## **Zgornje komponente**

Zgornji sestavni deli omogočajo nadzor nad klici prek gumbov na kapacitivni dotik za konferenčne klice.

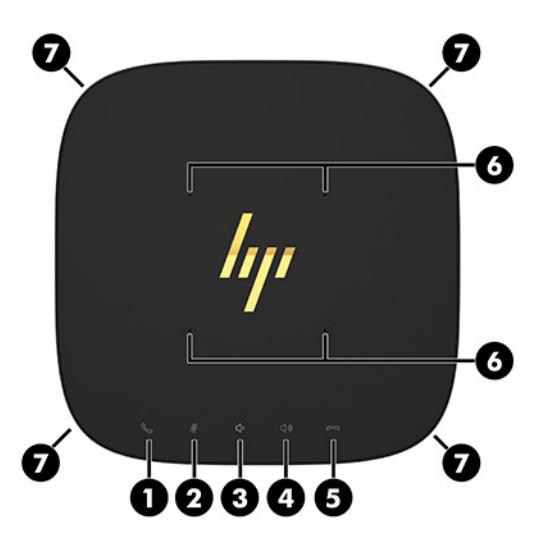

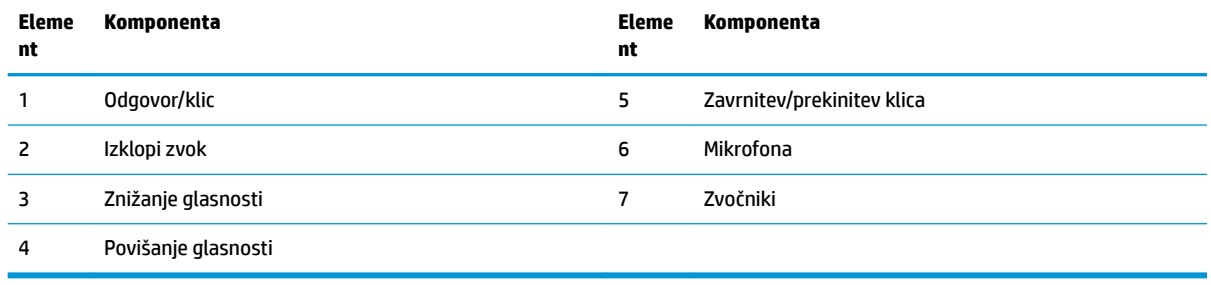

**POMEMBNO:** Ne postavite ničesar na vrh sistema ali ne dovolite, da pride v stik s tekočinami.

## <span id="page-9-0"></span>**Komponente na zadnji strani**

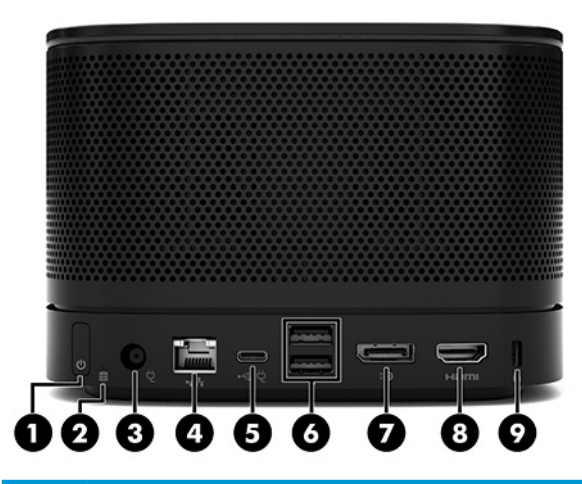

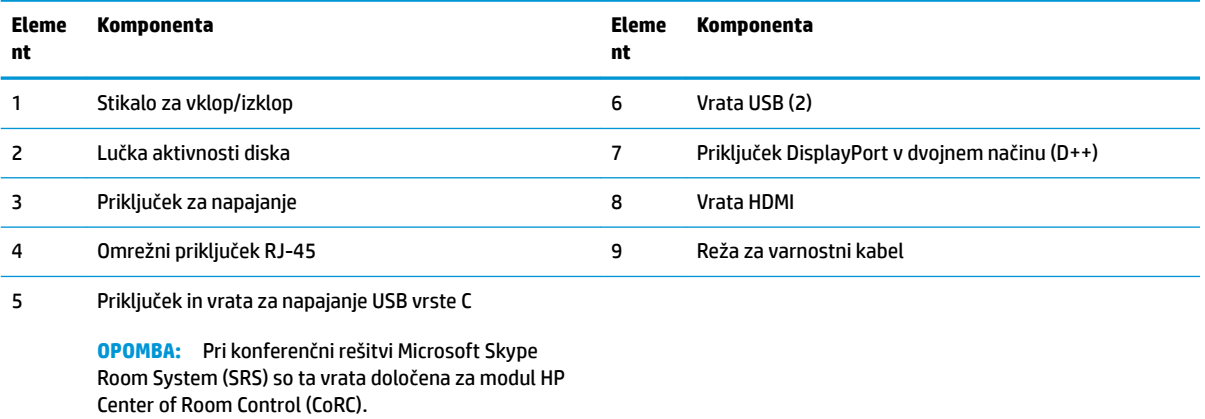

## <span id="page-10-0"></span>**Deli ob strani**

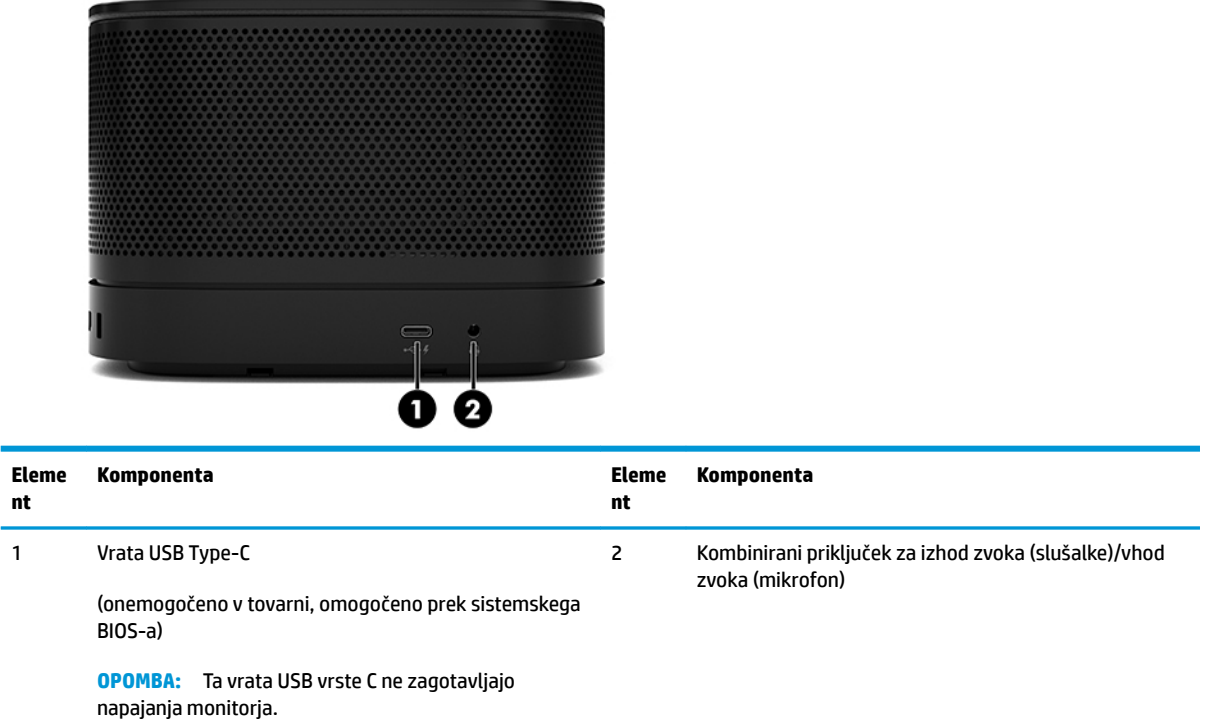

### <span id="page-11-0"></span>**Mesto z upravnimi informacijami in serijsko številko**

Vsak osnovni modul ima edinstveno serijsko številko in lasersko vtisnjeno številko ID izdelka, ki ju najdete na pokrovu ohišja. Kopija teh oznak je v ohišju. Ti številki imejte pri roki, kadar se za pomoč obračate na podporo.

<sup>2</sup> OPOMBA: Če so na osnovni modul priključeni dodatni moduli, morate odstraniti module, če si želite ogledati serijsko številko in Identifikacijsko številko izdelka.

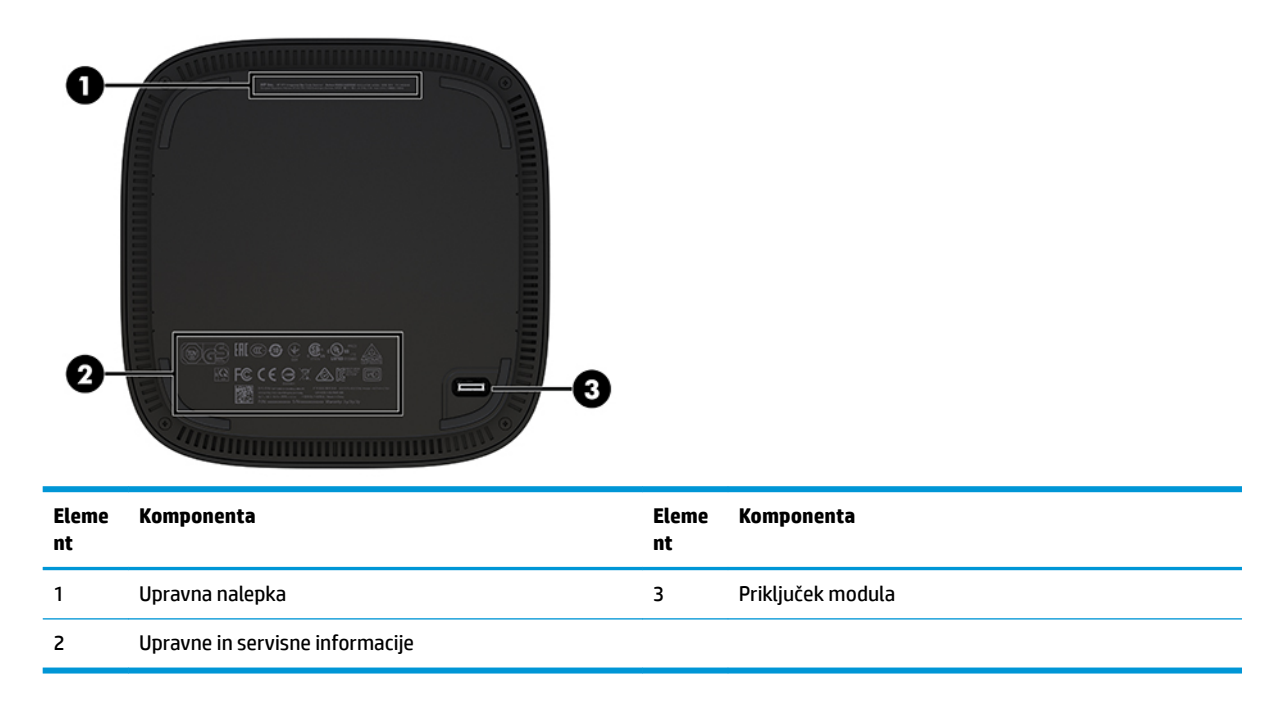

# **HP-jev video sprejemni modul**

Video sprejemni modul je potreben za namestitev programske opreme Microsoft Skype Room system (SRS). Ta modul omogoča povezavo video vira, kot je prenosni računalnik, s SRS.

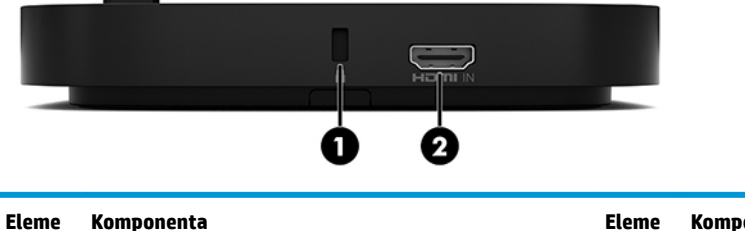

Video sprejemni modul ni na voljo za rešitev Intel Unite.

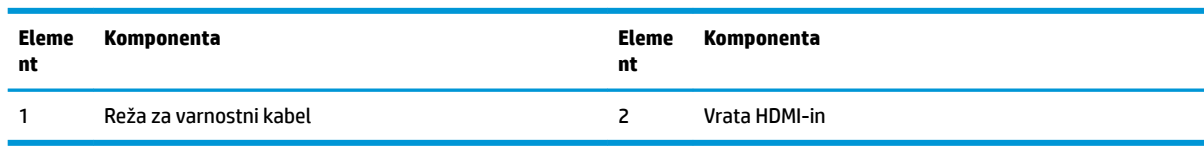

# <span id="page-12-0"></span>**Modul in sprejemnik za brezžični zaslon HP (dodatno)**

Modul za brezžični zaslon in sprejemnik je morda priložen Microsoft Skype Room System (SRS) ali rešitvi Intel Unite. Sprejemnik lahko pritrdite na monitor in modul za brezžični zaslon lahko prenaša signal do 8 metrov do sprejemnika v prostoru.

Kabla HDMI in USB Micro-B sta priložena modulu za brezžični zaslon in sprejemniku.

Modul za brezžični zaslon ni na voljo v vseh državah. Za podporo za državo se obrnite na svojega prodajalca.

- **OPOMBA:** Modul za brezžični zaslon in sprejemnik sta seznanjena v tovarni, vendar jih lahko po potrebi znova sinhronizirate. Za več informacij glejte [Nastavitev konferenčne rešitve na strani 14.](#page-21-0)
- **NASVET:** Za najboljše rezultate mora biti neposredna razdalja med sprejemnikom in modulom za brezžični zaslon neovirana.

### **Modul za brezžični zaslon**

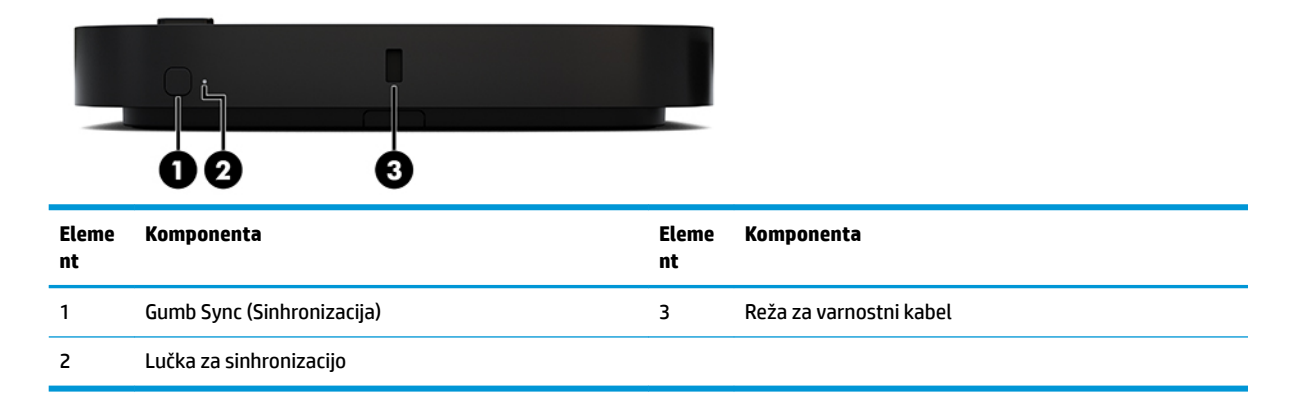

### <span id="page-13-0"></span>**Brezžični sprejemnik**

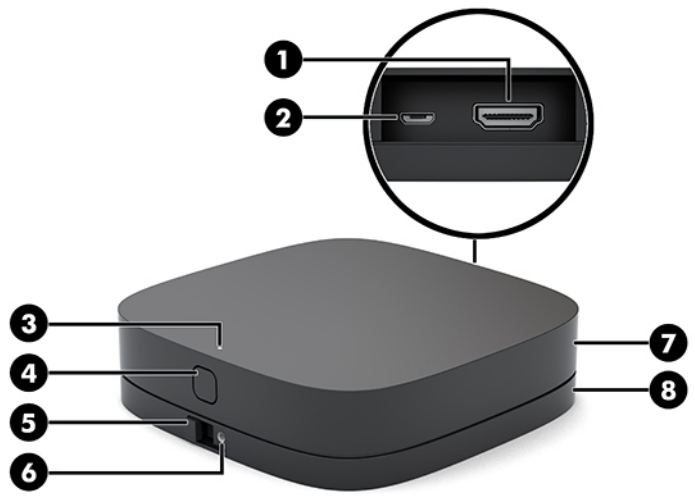

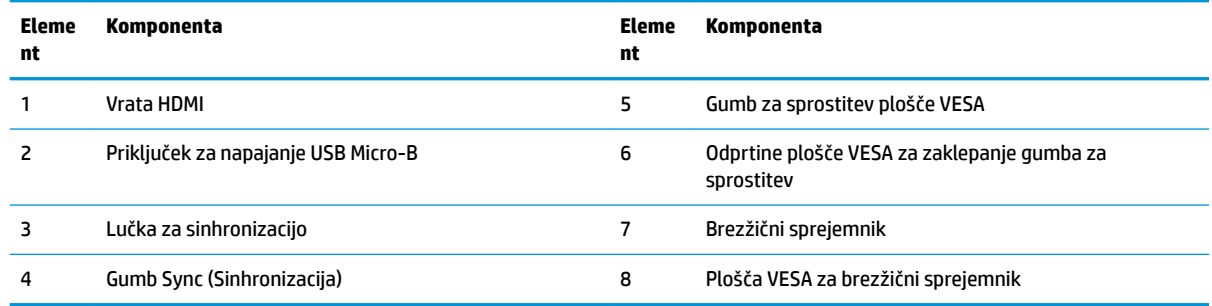

# **Modul optičnega pogona HP (ODD) (dodatno)**

Dodatni modul ODD (naprodaj ločeno) zagotavlja funkcionalnost optičnega pogona. Lahko priključite dodatne module optičnega pogona odvisno od napajalne enote in skupnega števila modulov z lastnim napajanjem.

Modul optični diskovni pogon HP (ODD) za Microsoft Skype Room System (SRS) ali rešitev Intel Unite lahko kupite ločeno.

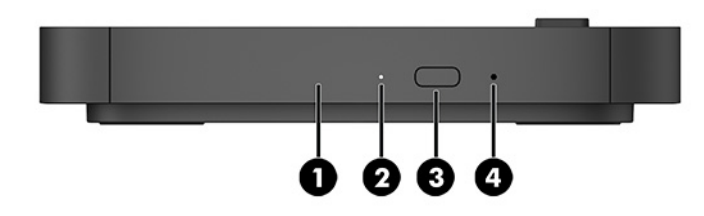

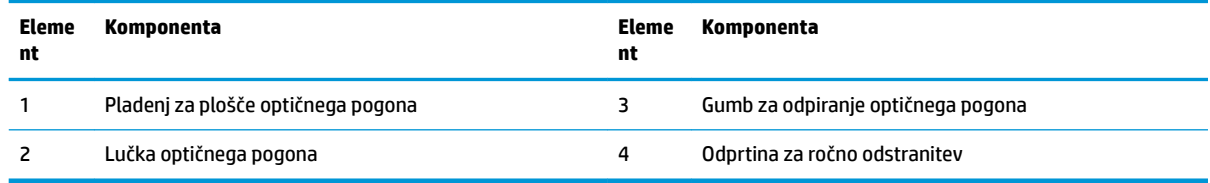

# <span id="page-14-0"></span>**Plošča HP VESA (dodatno)**

Dodatna plošča HP VESA omogoča montažo sklopa na mizo. Izdelka ne namestite na steno ali pod mizo.

Modul plošče HP VESA je morda priložen Microsoft Skype Room System (SRS) ali rešitvi Intel Unite. Lahko ga kupite tudi ločeno.

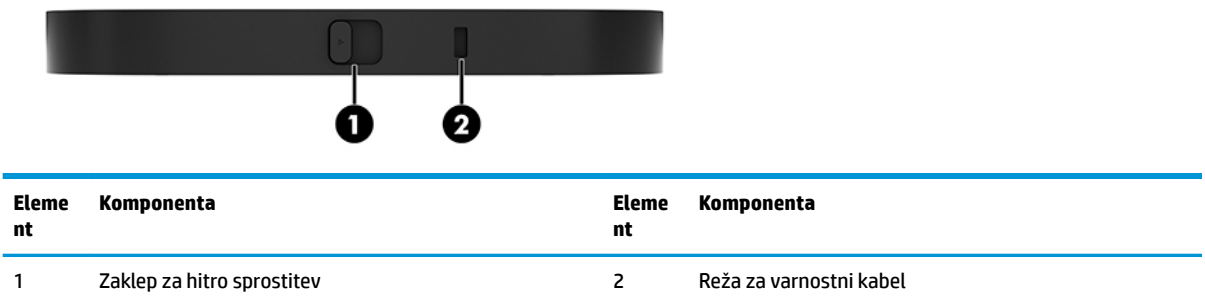

# **Modul HP Center of Room Control (CoRC)**

Modul HP Center of Room Control (CoRC) omogoča vodji sestanka enostavno upravljanje sestanka z začetkom sestanka, dodajanjem članov, skupno rabo vsebine in končanjem funkcij sestanka. Vključen je z Microsoft Skype Room System (SRS).

**TOPOMBA:** Modul HP Center of Room Control (CoRC) je zahtevan za konferenčno rešitev Microsoft Skype Room System (SRS). Ni na voljo za rešitev Intel Unite.

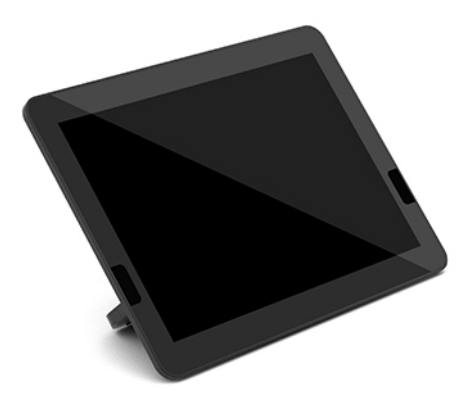

# <span id="page-15-0"></span>**2 Nastavitev**

# **Priključitev ali odstranjevanje modulov**

Dodatne module morate priključiti na osnovni modul v tem zaporedju od zgoraj navzdol:

- Video sprejemni modul (potreben samo za Microsoft SRS)
- Modul za brezžični zaslon (dodatno)
- Modul ODD (dodatno)
- Plošča VESA (dodatno)

### **Priključni moduli**

**POMEMBNO:** Preden priključite module, izklopite osnovni modul in izključite vse vire napajanja.

Moduli ne smejo biti vstavljeni ali zamenjani med delovanjem računalnika.

- **1.** Odstranite/sprostite varnostni kabel, če je nameščen.
- **2.** Odstranite vse izmenljive medije, npr. bliskovne pomnilniške naprave USB.
- **3.** Osnovni modul ustrezno izklopite prek operacijskega sistema in nato izklopite morebitne zunanje naprave.
- **4.** Izvlecite napajalni kabel osnovnega modula iz vtičnice in odklopite morebitne zunanje naprave.
- **5.** Če je priključena plošča VESA, potisnite zaklep za hitro sprostitev v odklenjen položaj in odstranite ploščo VESA.

<span id="page-16-0"></span>**6.** Poravnajte vrata za povezovanje modula na spodnji strani osnovnega modula s priključkom za razširitev modula na novi modul in osnovni modul trdno potisnite navzdol.

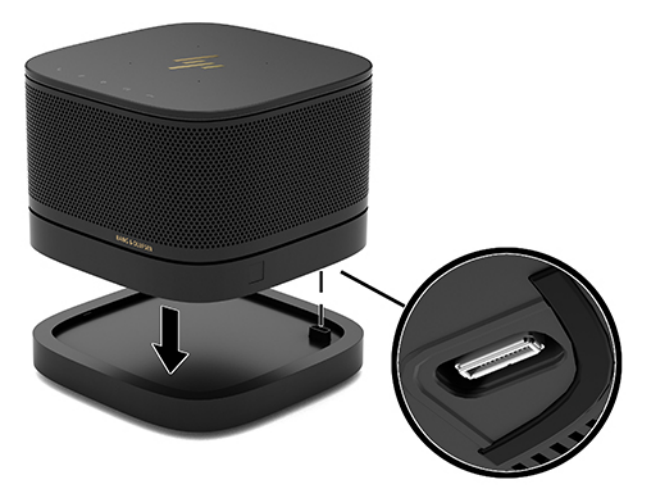

Ko se moduli zaklenejo skupaj, bi morali zaslišati tih klik. Modul se zaklene na mesto in skrije zaklep za sprostitev modula nad njim.

Ponavljajte, dokler niso povezani vsi moduli.

### **Priključitev dodatne plošče VESA**

Če je plošča VESA priključena, lahko izdelek montirate na mizo.

**1.** Potisnite zaklep za hitro sprostitev na plošči VESA v odklenjen položaj. Povezane module namestite čez ploščo VESA.

Plošča VESA nima priključka za razširitev modula. Prepričajte se, da so vrata osnovnega modula, zaklep za hitro sprostitev in reža za varnostni kabel plošče VESA na isti strani.

**2.** Pritisnite module na ploščo VESA.

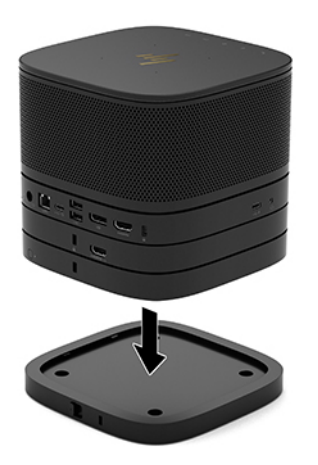

- **3.** Potisnite zaklep za hitro sprostitev na hrbtni strani plošče VESA v zaklenjen položaj, da zaklenete vse module skupaj.
- *POMEMBNO:* Na plošči VESA so štirje jezički. Če konfiguracijo pravilno namestite na ploščo VESA in potisnete zaklep za hitro sprostitev v zaklenjen položaj, štirje jezički zaklenejo ploščo VESA na sklop. Če plošča VESA ni pravilno usmerjena, zaklepa za hitro sprostitev ne morete premakniti v zaklenjen položaj in moduli tako niso zaščiteni.

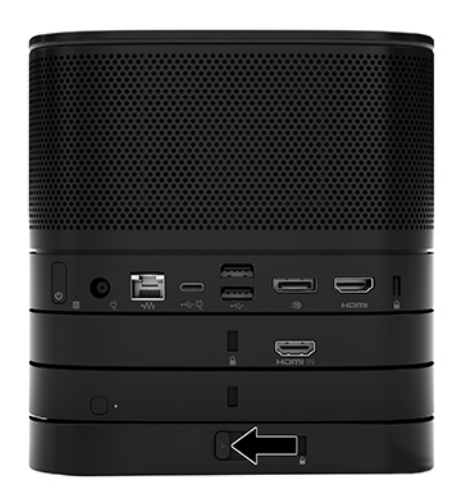

**4.** Namestite varnostni kabel v režo za varnostni kabel plošče VESA za preprečevanje odklepanja zaklepa za hitro sprostitev in ločevanje modulov.

<sup>2</sup> OPOMBA: Varnostni kabel je namenjen odganjanju morebitnih tatov, ne more pa vedno preprečiti kraje naprave ali napačnega ravnanja z njo.

### <span id="page-18-0"></span>**Odstranjevanje modulov**

#### *M* POMEMBNO: Preden odklopite module, izklopite Elite Slice in izključite vse vire napajanja.

Moduli ne smejo biti vstavljeni ali zamenjani med delovanjem računalnika.

Module morate odstraniti enega za drugim, začenši na dnu. Z odstranjevanjem spodnjega modula izpostavite zaklep za sprostitev modula nad njim.

- **1.** Odstranite/sprostite varnostni kabel, če je nameščen.
- **2.** Odstranite vse izmenljive medije, npr. bliskovne pomnilniške naprave USB.
- **3.** Osnovni modul ustrezno izklopite prek operacijskega sistema in nato izklopite morebitne zunanje naprave.
- **4.** Izvlecite napajalni kabel osnovnega modula iz vtičnice in odklopite morebitne zunanje naprave.
- **5.** Če je priključena plošča VESA, potisnite zaklep za hitro sprostitev na hrbtni strani plošče VESA v odklenjen položaj in dvignite sklop modulov s plošče VESA.
- **6.** Odstranite dodatne module tako, da začnete na dnu in pritisnete zaklep za sprostitev (1) na spodnji strani vsakega modula, da se sprosti modul (2) nad njim.

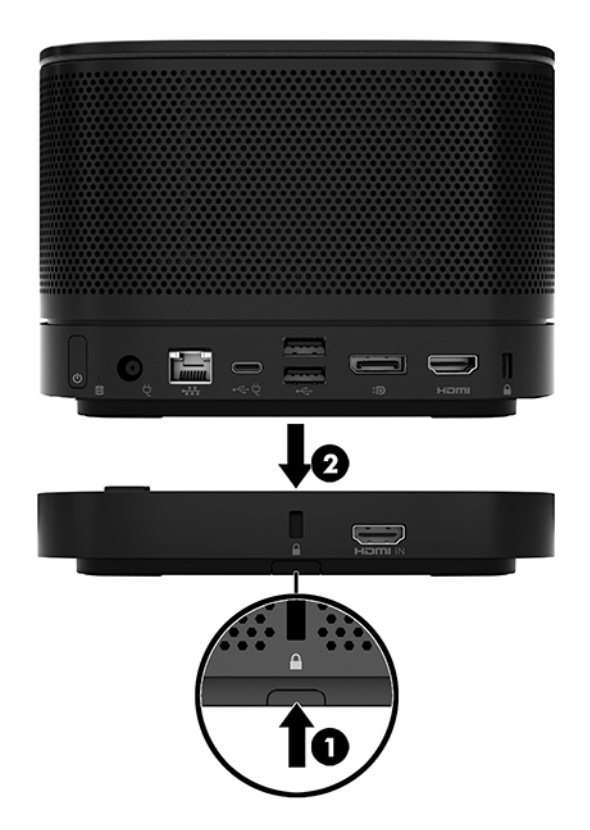

# <span id="page-19-0"></span>**Nameščanje izdelka na napravo za pritrjevanje**

Če je plošča VESA, ki je na voljo dodatno, priključena, lahko izdelek namestite na mizo.

Za montažo izdelka:

- **1.** Priključite vse module, razen plošče VESA.
- **2.** Uporabite štiri vijake, ki so priloženi plošči VESA, za pritrditev plošče VESA na mizo ali drugo površino.

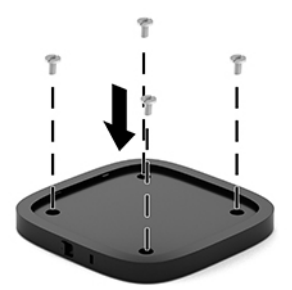

- **3.** Previdno priključite module na ploščo VESA.
- **4.** Potisnite zaklep za hitro sprostitev na zadnji strani plošče VESA v zaklenjen položaj, da zaklenete ploščo VESA z moduli nad njo.
- **OPOMBA:** HP močno priporoča, da sklop pritrdite tako, da priključite varnostni kabel na hrbtno stran plošče VESA. Tako se zaklep za hitro sprostitev ne more premakniti v odklenjen položaj in preprečuje naključno sprostitev modulov.

Varnostni kabel je namenjen odganjanju morebitnih tatov, ne more pa vedno preprečiti kraje naprave ali napačnega ravnanja z njo.

# <span id="page-20-0"></span>**Namestitev ključavnice varnostnega kabla (dodatno)**

Spodaj prikazano dodatno izjemno tanko 10 mm ključavnico lahko uporabite, da zavarujete več modulov skupaj. Ključavnica varnostnega kabla se lahko poveže z osnovnim modulom, video sprejemnim modulom, modulom za brezžični zaslon ali ploščo VESA. Če je nameščena v spodnjem modulu, ključavnica zaklene vse module skupaj. Če je nameščena plošča VESA, potisnite zaklep za hitro sprostitev v zaklenjen položaj in namestite varnostni kabel (1), da zaklenete vse module skupaj. Uporabite tipko (2) za zaklepanje in odklepanje varnostnega kabla.

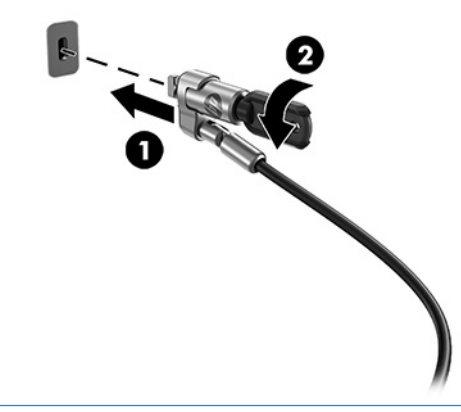

**OPOMBA:** Varnostni kabel je namenjen odganjanju morebitnih tatov, ne more pa vedno preprečiti kraje naprave ali napačnega ravnanja z njo.

# **Priključitev omrežnega napajanja**

Pokrov za kable in priključke HP dovaja napajanje elementov konferenčne rešitve.

- **1.** Priključite pokrov za kable in priključke v osnovni modul:
	- **a.** Potegnite pokrov priključkov (1) navzdol, da odkrijete kabelske priključke.
	- **b.** Potegnite prve in zadnje priključke (2) navzven in nato v vsako stran.

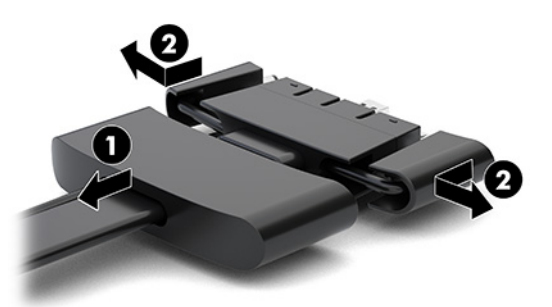

- **c.** Začnite s priključkom HDMI in končajte s priključkom NIC, priključite vse srednje priključke (1) v zadnja vrata na osnovnem modulu.
- **d.** Priključite prvi (2) in zadnji priključek (3).

<span id="page-21-0"></span>**e.** Potisnite pokrov vrat (4) nazaj čez kabelske priključke, da jih zaščitite in zavarujete.

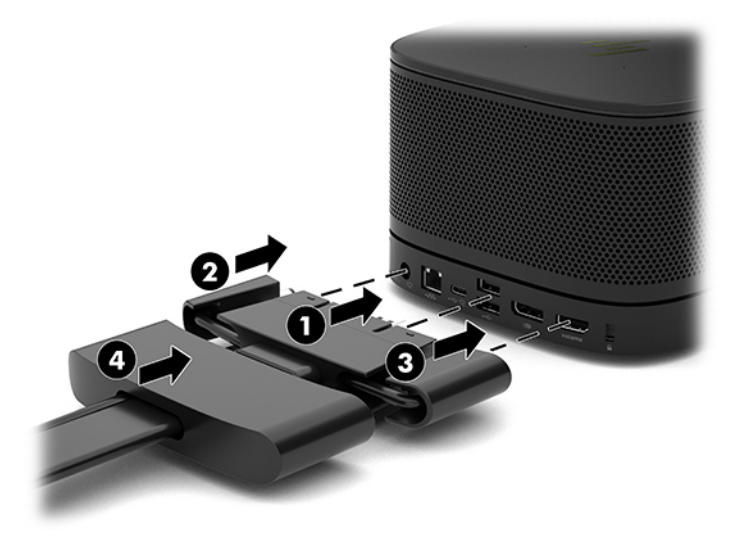

- **2.** Priključite preostalo opremo, kot je CoRC ali monitor v pokrov za kable in priključke.
- **3.** En konec napajalnega kabla priključite v stensko vtičnico (2), drugi konec pa v napajalnik (1).
- **4.** Povežite napajalnik s priključkom za napajanje na pokrovu za kable in priključke (3).

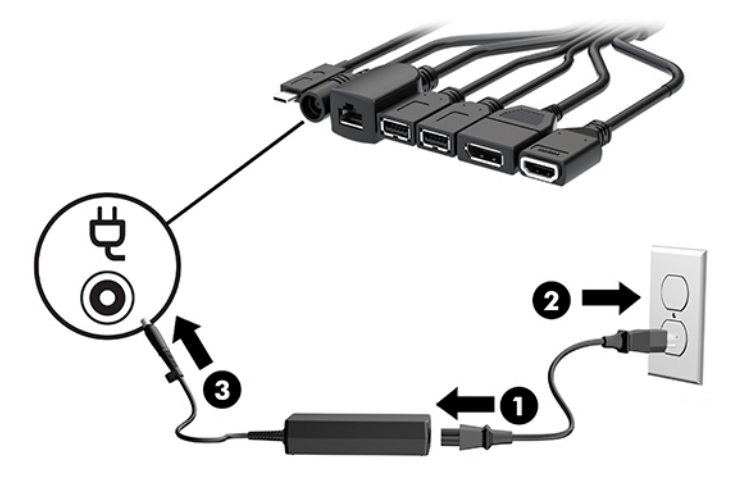

# **Nastavitev konferenčne rešitve**

Izdelek ima dve konferenčni rešitvi:

- **Microsoft Skype Room System (SRS)**
- **The OPOMBA:** Za dodatne informacije pojdite na spletno mesto [https://docs.microsoft.com/en-us/](https://docs.microsoft.com/en-us/skypeforbusiness/room-systems) [skypeforbusiness/room-systems.](https://docs.microsoft.com/en-us/skypeforbusiness/room-systems)
- **Rešitev Intel Unite**
- **The OPOMBA:** Za dodatne informacije pojdite na spletno mesto www.intel.com/Unite.

### <span id="page-22-0"></span>**Konferenčna rešitev Microsoft Skype Room System (SRS)**

Spodnja slika prikazuje diagram ožičenja SRS.

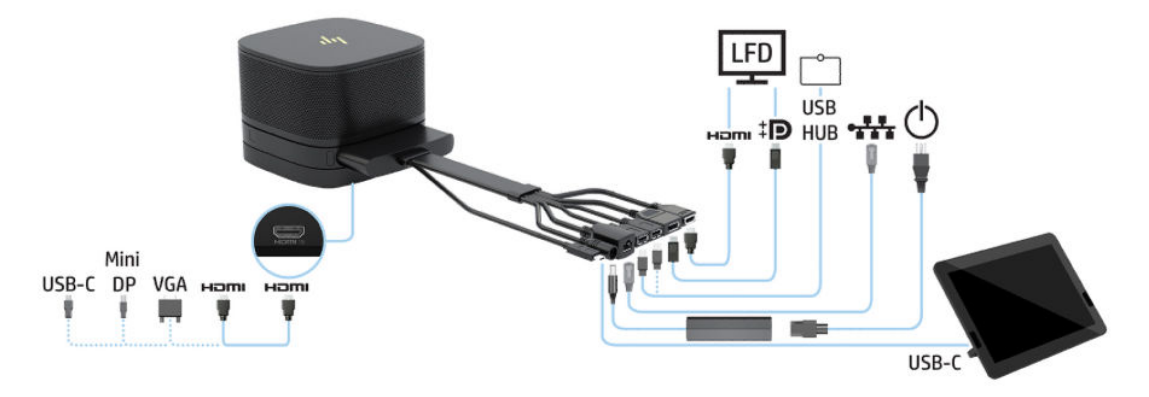

- **NASVET:** Pri napeljevanju kablov pod mizo ali drugo površino za zmanjšanje pritiska na kable uporabite kabelska vodila.
	- **1.** Priključite video sprejemni modul (zahtevano).
	- **2.** Priključite dodatne module, če želite.
	- **3.** Postavite sklop na osrednje mesto.

Prepričajte se, da je zgornji del ali prostor ob sklopu prazen in da nič ne blokira zvočnikov in mikrofona.

- **4.** Priključite pokrov za kable in priključke:
	- **a.** Potegnite pokrov priključkov (1) navzdol, da odkrijete kabelske priključke.
	- **b.** Potegnite prve in zadnje priključke (2) navzven in nato v vsako stran.

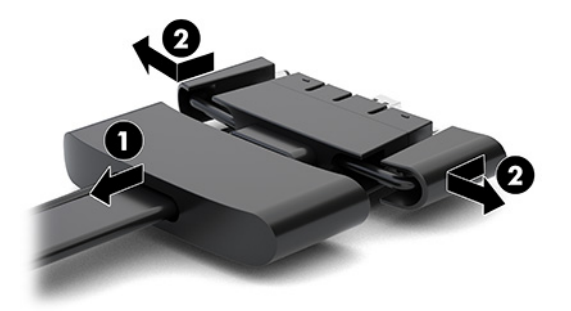

- **c.** Začnite s priključkom HDMI in končajte s priključkom NIC, priključite vse srednje priključke (1) v zadnja vrata na osnovnem modulu.
- **d.** Priključite prvi (2) in zadnji priključek (3).

**e.** Potisnite pokrov vrat nazaj čez kabelske priključke (4), da jih zaščitite in zavarujete.

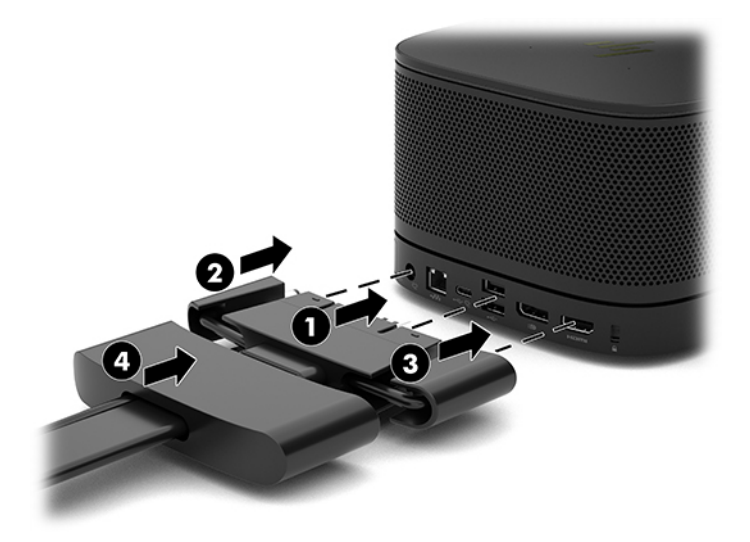

- **5.** Priključite CoRC.
	- **a.** Priključite kabel USB-C z zgornjega dela pokrova za kable in priključke v izhodna vrata na zadnji strani CoRC (1). Pritisnite kabel v kanal (2), da izstopi na levi ali desni strani CoRC.

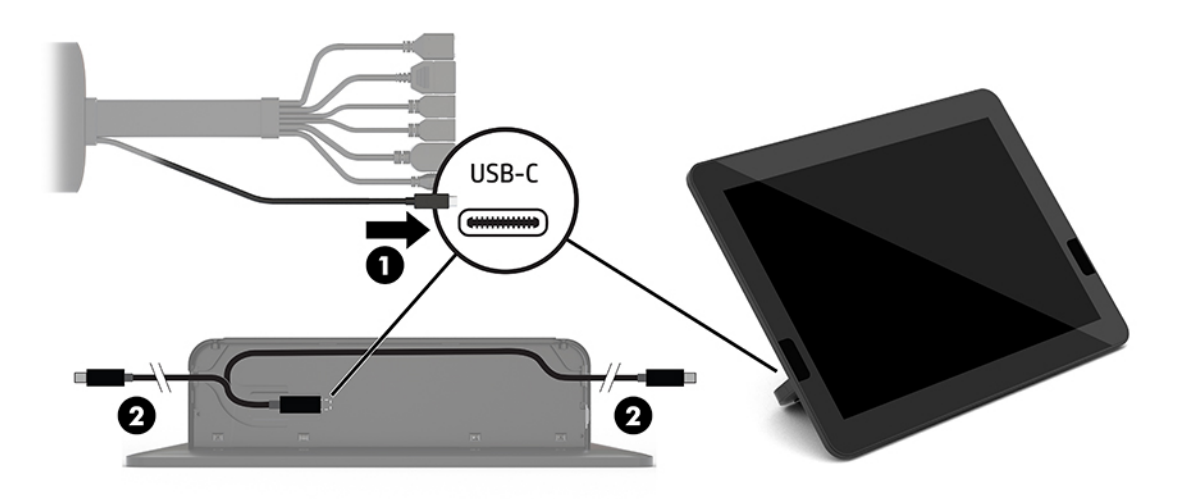

- **b.** Vzemite zadnji pokrov CoRC iz embalaže (1).
- **c.** Odstranite gumijasta zatiča iz zadnjega pokrova CoRC in vstavite gumijast zatič na izhodni točki kabla (2), da pritrdite kabel.

**d.** Priključite zadnji pokrov na hrbtno stran CoRC (3).

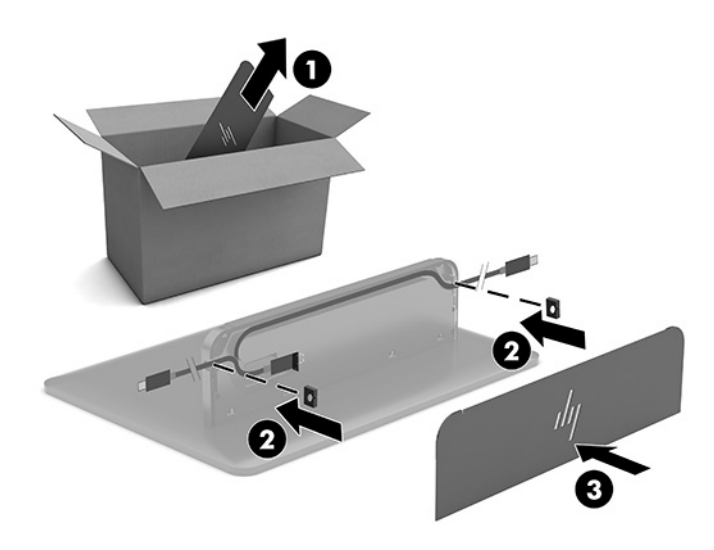

**6.** Priključite vhodni videokabel HDMI v video sprejemni modul, vstavite varnostni trak (1) v režo nad vrati HDMI, pritrdite objemko za varnostni trak (2) na konec kabla HDMI in nato vstavite konec kabla HDMI v vrata HDMI na modulu (3), da varnostna sponka na koncu kabla pritrdi varnostni trak.

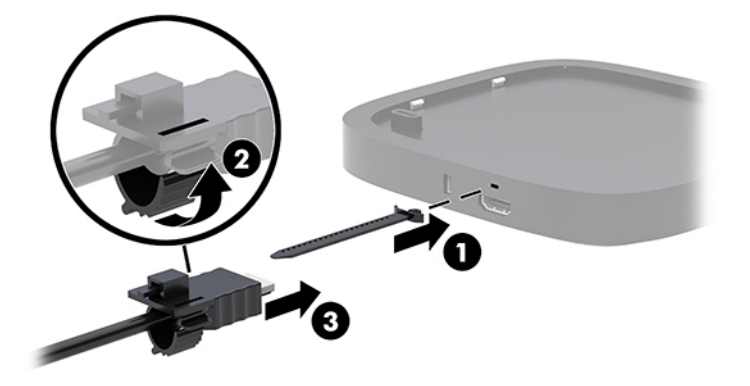

- **7.** Če je nameščen modul za brezžični zaslon, opravite naslednje korake, da namestite brezžični sprejemnik:
	- **OPOMBA:** Sprejemnik mora biti obrnjen proti sprednji strani modula za brezžični zaslon. Za najboljše rezultate mora biti neposredna razdalja med sprejemnikom in modulom za brezžični zaslon neovirana.
		- **a.** Napajalni kabel monitorja priključite v vtičnico za izmenični tok (1).
		- **b.** Uporabite priloženi lepljivi trak, da pritrdite sprejemnik v pravilen položaj (2). Preverite, da del sprejemnika z gumbom za sinhronizacijo in lučko ni skrit za monitorjem in da obstaja neoviran prostor med modulom za brezžični zaslon in sprejemnikom.
- **c.** Priključite sprejemnik v vrata HDMI in napajalna vrata USB na monitorju (3) s kablom HDMI in kablom USB Micro-B, ki sta priložena modulu za brezžični zaslon in sprejemniku.
	- **<sup>2</sup> OPOMBA:** Za brezžično funkcionalnost morajo vrata USB na monitorju, v katera je priklopljen sprejemnik, ves čas zagotavljati napajanje. Preverite, ali nastavitve monitorja vratom USB omogočajo zagotavljanje napajanja, ko je monitor v stanju spanja.

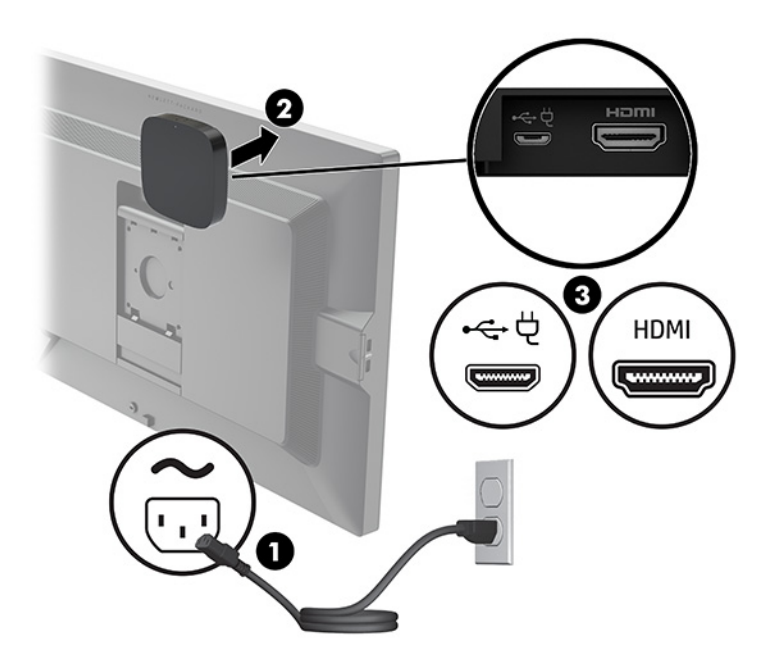

Lahko uporabite tudi priložena vijaka za montažo plošče VESA (1) sprejemnika na steno ali mizo, nato pa trdno pritisnite sprejemnik na ploščo (2), dokler se ne zaskoči na svoje mesto.

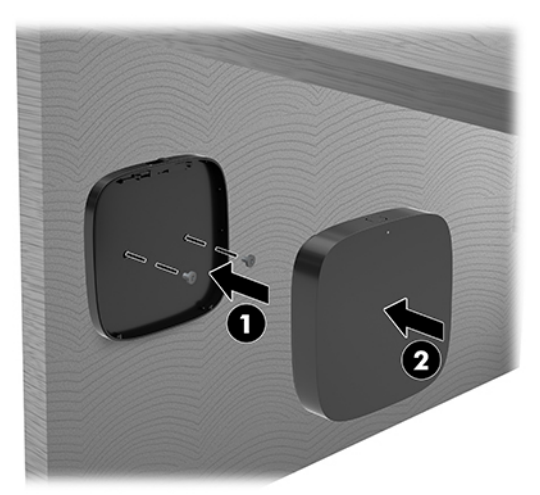

Če želite odstraniti sprejemnik s plošče VESA, potisnite gumb za sprostitev na ploščo VESA. Sprejemnik bo izskočil, zato ga bo mogoče potegniti proč od plošče VESA.

Preverite, ali je sprednji del sprejemnika obrnjen proti sprednjem delu modula za brezžični zaslon in je neposredna razdalja med sprejemnikom in modulom za brezžični zaslon neovirana. Funkcija brezžičnega omrežja ne bo delovala, če anteni nista obrnjeni ena proti drugi ali če je v njunem vidnem polju prisotna ovira. Sprejemnik je lahko od modula za brezžični zaslon oddaljen največ 8 metrov (26,6 čevlja) in zasukan za največ 90 stopinj glede na položaj modula.

**<sup>2</sup> OPOMBA:** Sprednjo stran sprejemnika z anteno, ki mora biti usmerjena proti modulu za brezžični zaslon, lahko prepoznate s sinhronizacijsko lučko na sprejemniku. Glejte Brezžični sprejemnik [na strani 6](#page-13-0), da poiščete sinhronizacijsko lučko na sprejemniku.

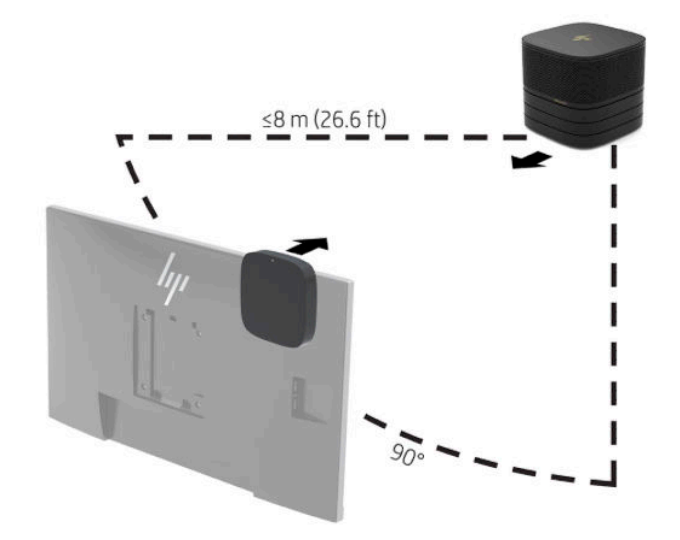

- **OPOMBA:** Modul za brezžični zaslon in sprejemnik sta tovarniško seznanjena. Ko je sistem vklopljen, lučki na modulu in sprejemniku svetita. Če ne svetita, pritisnite gumb za sinhronizacijo tako na modulu kot na sprejemniku. Lučki bosta med iskanjem modula in sprejemnika počasi utripali, nato pa utripali hitreje, ko se modul in sprejemnik prepoznata. Lučki svetita, ko modul in sprejemnik vzpostavita povezavo. Če se modul in sprejemnik nista povezala, preverite, da je med modulom in sprejemnikom neoviran prostor. Lučki ne svetita, ko je sistem izklopljen ali v stanju spanja.
- **8.** Za vzpostavljanje povezave z monitorjem brez modula za brezžični zaslon naredite naslednje:
	- **a.** Napajalni kabel monitorja priključite v vtičnico za izmenični tok (1).
- **b.** Monitor priključite v priključek HDMI ali DisplayPort (2) na pokrovu za kable in priključke.
- **OPOMBA:** Če so potrebna dvojna vrata HDMI, uporabite aktivni vmesnik DisplayPort v HDMI, da dodate druga vrata HDMI.

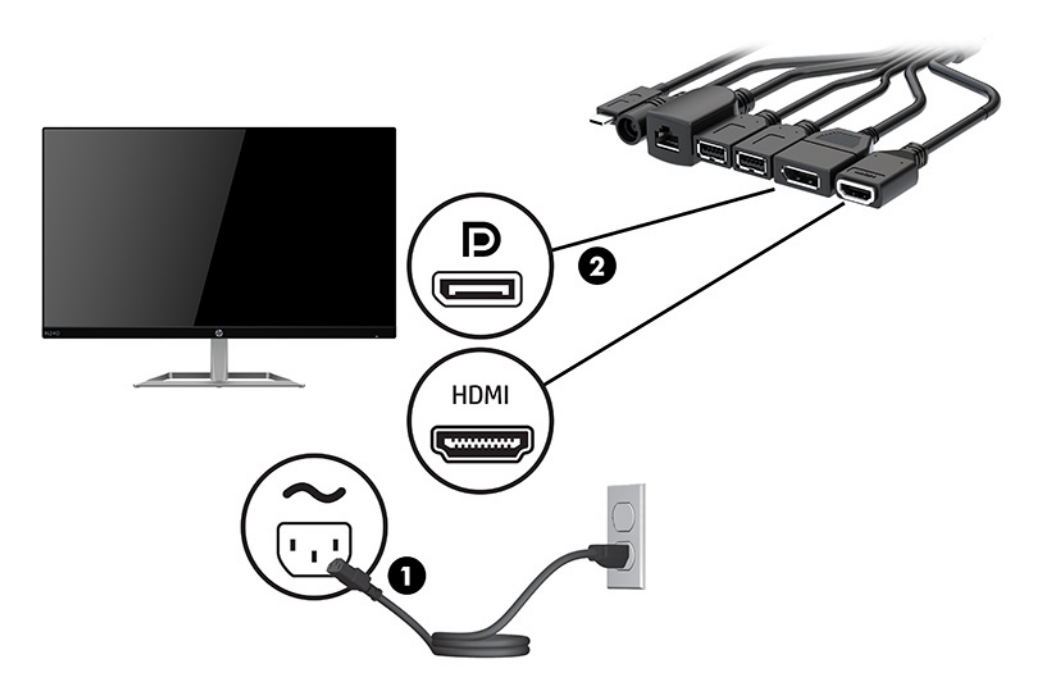

- **9.** Povežite dodatno kamera USB v vrata USB vrste A na pokrovu za kable in priključke.
- **10.** Povežite kabel za krajevno omrežje (LAN) z vtičnico RJ-45 (omrežno) na pokrovu za kable in priključke.

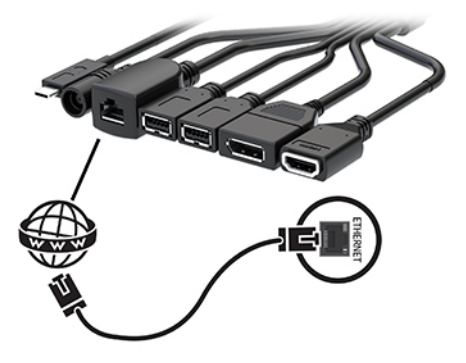

**11.** En konec napajalnega kabla priključite v stensko vtičnico (2), drugi konec pa v napajalnik (1).

**12.** Povežite napajalnik s priključkom za napajanje na pokrovu za kable in priključke (3).

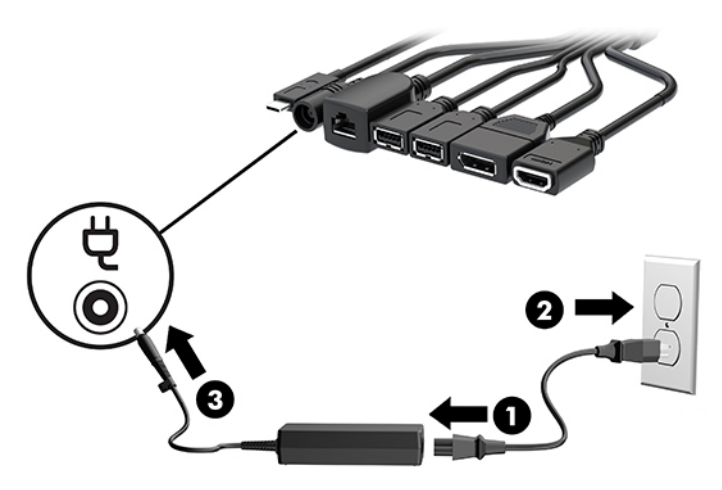

**13.** Pritisnite gumb za vklop/izklop.

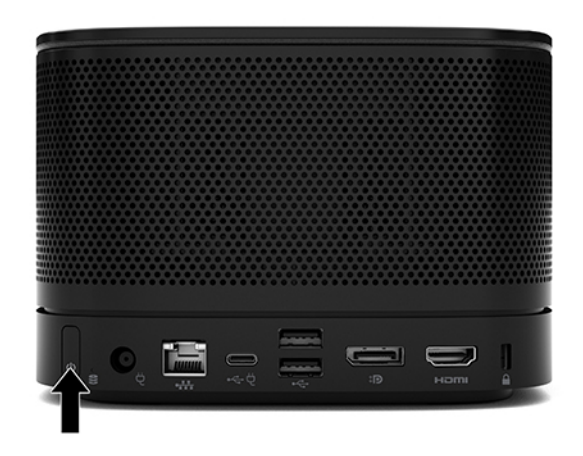

**14.** Sledite navodilom za Microsoft Skype Room System (SRS), da namestite programsko opremo za konference.

### <span id="page-29-0"></span>**Rešitev Intel Unite**

Spodnja slika prikazuje diagram ožičenja Intel Unite.

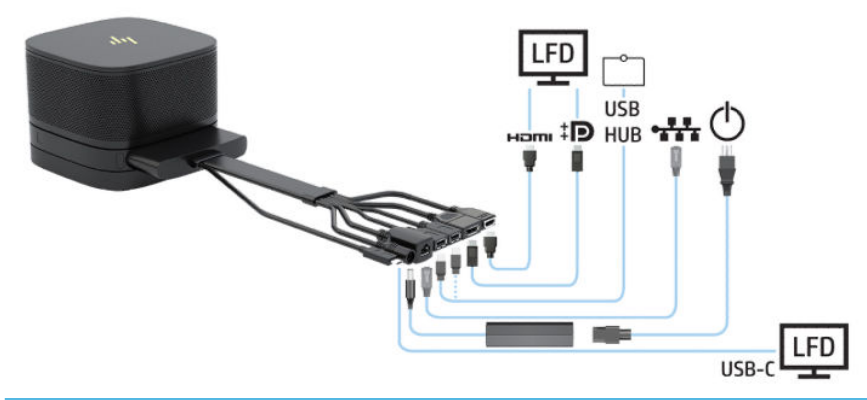

- **NASVET:** Pri napeljevanju kablov pod mizo ali drugo površino za zmanjšanje pritiska na kable uporabite kabelska vodila.
	- **1.** Povežite želene module.
	- **2.** Postavite izdelek na osrednje mesto.

Prepričajte se, da je zgornji del ali prostor ob izdelku prazen in da nič ne blokira zvočnikov in mikrofona.

- **3.** Priključite pokrov za kable in priključke:
	- **a.** Potegnite pokrov priključkov (1) navzdol, da odkrijete kabelske priključke.
	- **b.** Potegnite prve in zadnje priključke (2) navzven in nato v vsako stran.

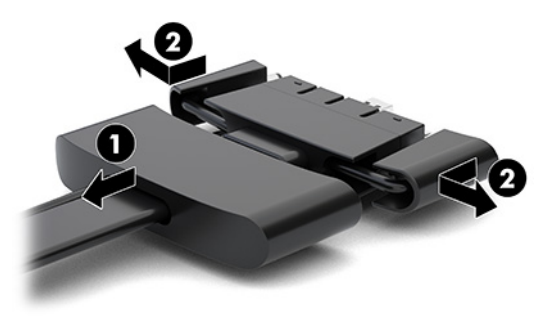

- **c.** Začnite s priključkom HDMI in končajte s priključkom NIC, priključite vse srednje priključke (1) v zadnja vrata na osnovnem modulu.
- **d.** Priključite prvi (2) in zadnji priključek (3).

**e.** Potisnite pokrov vrat (4) nazaj čez kabelske priključke, da jih zaščitite in zavarujete.

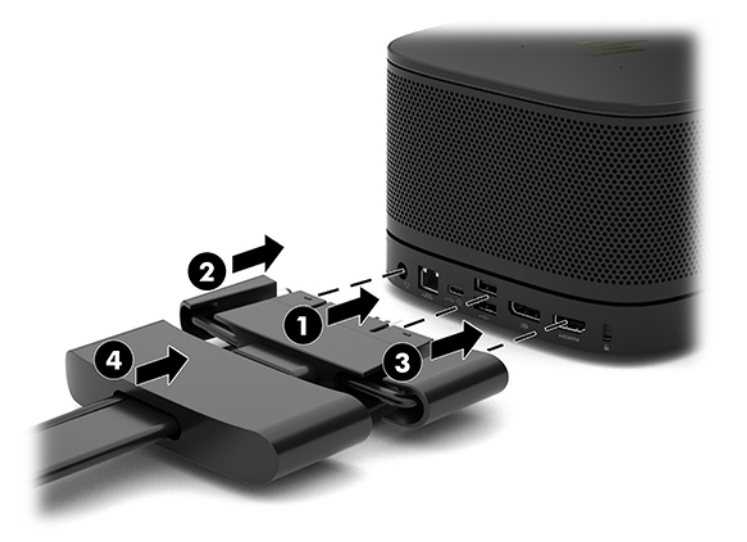

- **4.** Če je nameščen modul za brezžični zaslon, opravite naslednje korake, da namestite brezžični sprejemnik:
	- **W OPOMBA:** Sprejemnik mora biti obrnjen proti sprednji strani modula za brezžični zaslon. Za najboljše rezultate mora biti neposredna razdalja med sprejemnikom in modulom za brezžični zaslon neovirana.
		- **a.** Napajalni kabel monitorja priključite v vtičnico za izmenični tok (1).
		- **b.** Uporabite priloženi lepljivi trak, da pritrdite sprejemnik v pravilen položaj (2). Preverite, da del sprejemnika z gumbom za sinhronizacijo in lučko ni skrit za monitorjem in da obstaja neoviran prostor med modulom za brezžični zaslon in sprejemnikom.
- **c.** Priključite sprejemnik v vrata HDMI in napajalna vrata USB na monitorju (3) s kablom HDMI in kablom USB Micro-B, ki sta priložena modulu za brezžični zaslon in sprejemniku.
	- **<sup>2</sup> OPOMBA:** Za brezžično funkcionalnost morajo vrata USB na monitorju, v katera je priklopljen sprejemnik, ves čas zagotavljati napajanje. Preverite, ali nastavitve monitorja vratom USB omogočajo zagotavljanje napajanja, ko je monitor v stanju spanja.

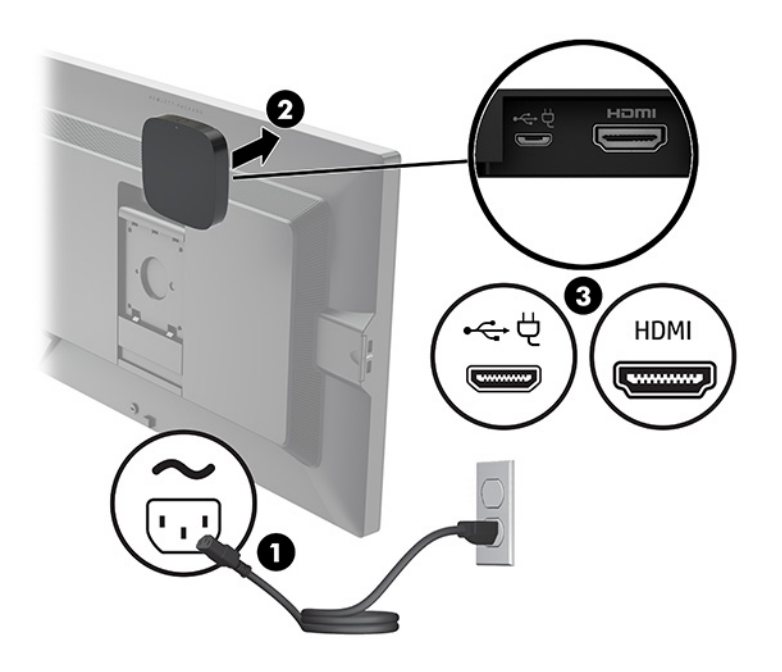

Lahko uporabite tudi priložena vijaka za montažo plošče VESA (1) sprejemnika na steno ali mizo, nato pa trdno pritisnite sprejemnik na ploščo (2), dokler se ne zaskoči na svoje mesto.

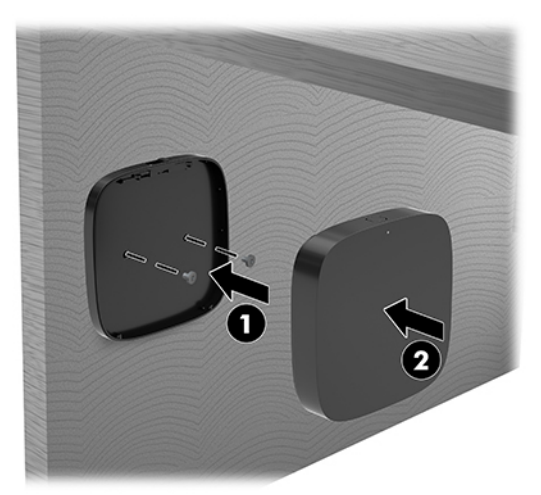

Če želite odstraniti sprejemnik s plošče VESA, potisnite gumb za sprostitev na ploščo VESA. Sprejemnik bo izskočil, zato ga bo mogoče potegniti proč od plošče VESA.

Preverite, ali je sprednji del sprejemnika obrnjen proti sprednjem delu modula za brezžični zaslon in je neposredna razdalja med sprejemnikom in modulom za brezžični zaslon neovirana. Funkcija brezžičnega omrežja ne bo delovala, če anteni nista obrnjeni ena proti drugi ali če je v njunem vidnem polju prisotna ovira. Sprejemnik je lahko od modula za brezžični zaslon oddaljen največ 8 metrov (26,6 čevlja) in zasukan za največ 90 stopinj glede na položaj modula.

**<sup>2</sup> OPOMBA:** Sprednjo stran sprejemnika z anteno, ki mora biti usmerjena proti modulu za brezžični zaslon, lahko prepoznate s sinhronizacijsko lučko na sprejemniku. Glejte Brezžični sprejemnik [na strani 6](#page-13-0), da poiščete sinhronizacijsko lučko na sprejemniku.

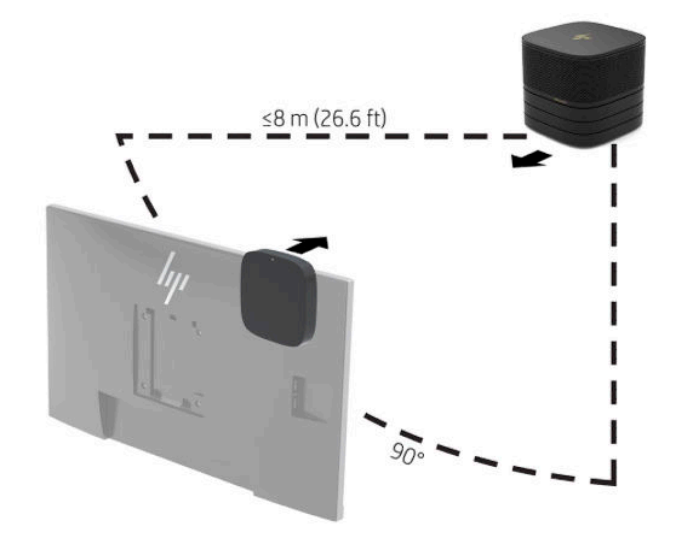

- **OPOMBA:** Modul za brezžični zaslon in sprejemnik sta tovarniško seznanjena. Ko je sistem vklopljen, lučki na modulu in sprejemniku svetita. Če ne svetita, pritisnite gumb za sinhronizacijo tako na modulu kot na sprejemniku. Lučki bosta med iskanjem modula in sprejemnika počasi utripali, nato pa utripali hitreje, ko se modul in sprejemnik prepoznata. Lučki svetita, ko modul in sprejemnik vzpostavita povezavo. Če se modul in sprejemnik nista povezala, preverite, da je med modulom in sprejemnikom neoviran prostor. Lučki ne svetita, ko je sistem izklopljen ali v stanju spanja.
- **5.** Za vzpostavljanje povezave z monitorjem brez modula za brezžični zaslon naredite naslednje:
	- **a.** Napajalni kabel monitorja priključite v vtičnico za izmenični tok (1). Namesto tega lahko priključite monitor na vrata USB vrste C (2) z napajanjem na pokrovu za kable in priključke.
- **b.** Monitor priključite v priključek HDMI ali DisplayPort (3) na pokrovu za kable in priključke. Vrata USB vrste C (2) na pokrovu za kable in priključke lahko uporabite tudi za priključitev monitorja.
	- <sup>2</sup> OPOMBA: Če so potrebna dvojna vrata HDMI, uporabite aktivni vmesnik DisplayPort v HDMI, da dodate druga vrata HDMI.

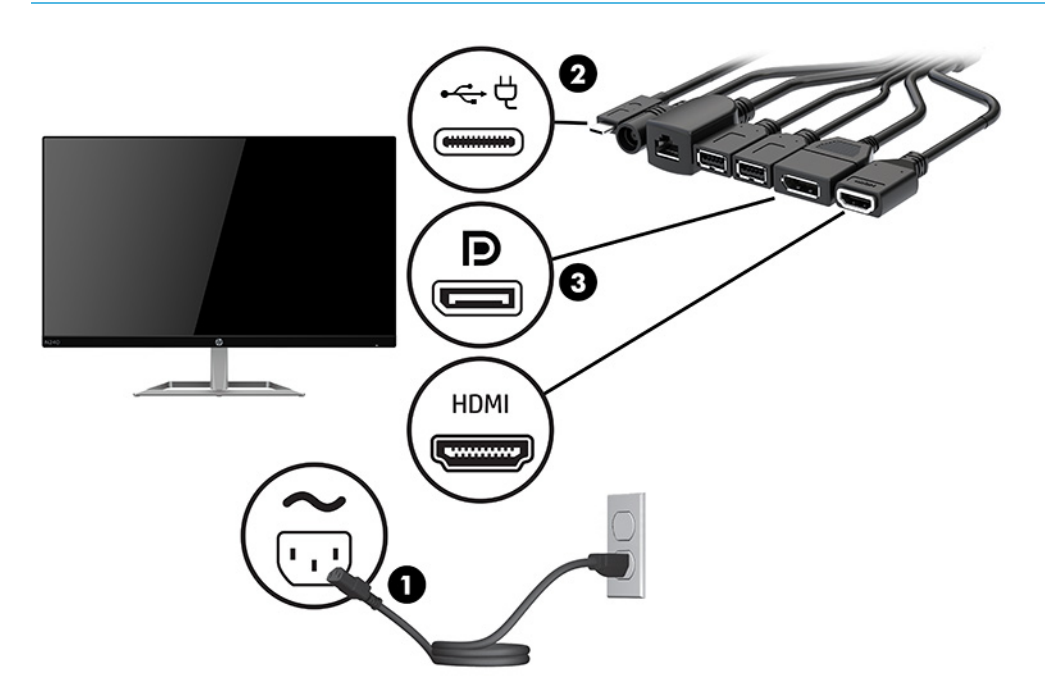

- **6.** Povežite dodatno kamera USB v vrata USB vrste A na pokrovu za kable in priključke.
- **7.** Povežite krajevno omrežje (LAN) z vtičnico RJ-45 (omrežno) na pokrovu za kable in priključke.

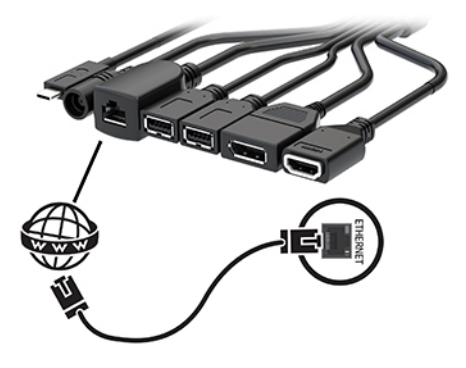

**8.** En konec napajalnega kabla priključite v stensko vtičnico (2), drugi konec pa v napajalnik (1).

**9.** Povežite napajalnik s priključkom za napajanje na pokrovu za kable in priključke (3).

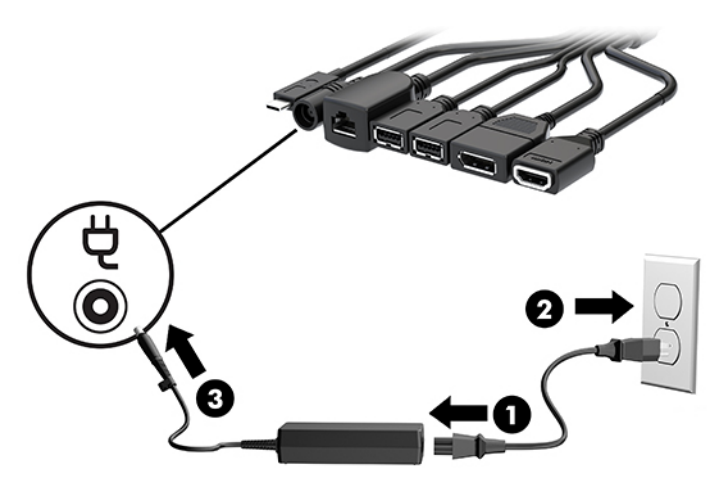

**10.** Pritisnite gumb za vklop/izklop.

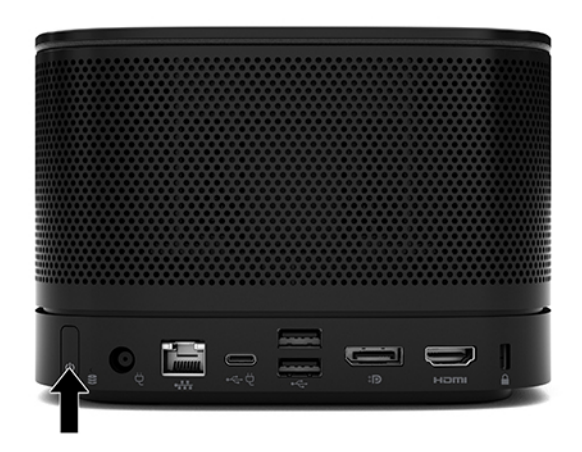

**11.** Sledite navodilom za rešitev Intel Unite, da namestite programsko opremo za konference.

# <span id="page-35-0"></span>**3 Nadgradnja strojne opreme**

# **Funkcije, ki olajšujejo popravila**

Računalnik ima več funkcij, ki olajšujejo nadgrajevanje in popravila.

## **Opozorila in svarila**

Preden izvedete nadgradnjo, natančno preberite vsa ustrezna navodila, opozorila in svarila v tem priročniku.

**OPOZORILO!** Da zmanjšate tveganje telesnih poškodb zaradi električnega udara, vročih površin ali požara:

Preden odstranite ohišje, odklopite napajalni kabel iz električne vtičnice. V opremi so deli, ki so pod napetostjo ali se premikajo.

Počakajte, da se notranje komponente sistema ohladijo, preden se jih dotaknete.

Namestite in pritrdite ohišje, šele nato priključite opremo na električno omrežje.

Ne priključujte telekomunikacijskih ali telefonskih priključkov v omrežni vmesniški krmilnik (NIC).

Ozemljitvenega vtiča na napajalnem kablu ne smete onemogočiti. Ozemljitveni vtič je pomembna varnostna naprava.

Vtaknite napajalni kabel v (ozemljeno) električno vtičnico, ki je vedno zlahka dostopna.

Če želite zmanjšati tveganje resnih poškodb, preberite *Priročnik za varno in udobno uporabo*. Priročnik opisuje ustrezno namestitev delovne postaje, ustrezno držo pri delu ter priporočljive zdravstvene in delovne navade za uporabnike računalnikov. *Priročnik za varno in udobno uporabo* vsebuje tudi pomembne podatke o električni in mehanski varnosti. *Priročnik za varno in udobno uporabo* je na voljo v spletnem mestu <http://www.hp.com/ergo>.

**POMEMBNO:** Statična elektrika lahko poškoduje električne dele računalnika ali dodatne opreme. Pred začetkom teh postopkov se razelektrite (dotaknite se ozemljenega kovinskega predmeta). Za več informacij glejte [Elektrostatična razelektritev na strani 37.](#page-44-0)

Vedno ko je računalnik priključen v električni vtičnici, je sistemska plošča pod napetostjo. Preden odprete računalnik, odklopite napajalni kabel iz vtičnice, da se notranje komponente ne poškodujejo.

# <span id="page-36-0"></span>**Odstranjevanje in zamenjava plošče za dostop do notranjosti računalnika**

## **Odstranjevanje plošče za dostop do notranjosti računalnika**

Ploščo za dostop je treba odstraniti za dostop do polprevodniškega pogona (SSD) in pomnilniških modulov sistema.

**1.** Odstranite osnovni modul iz vseh dodatnih modulov.

Za navodila glejte [Odstranjevanje modulov na strani 11](#page-18-0).

- **2.** Izdelek obrnite na ravni površini, ki jo prekrijte z mehko krpo, da izdelek zavarujete pred praskami in drugimi poškodbami.
- **3.** Sprostite štiri pritrditvene vijake, ki pritrjujejo ploščo za dostop, in dvignite ploščo z osnovnega modula.

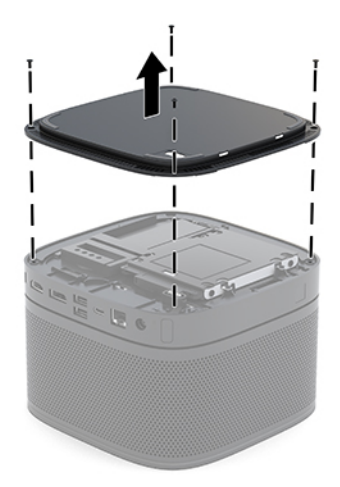

## <span id="page-37-0"></span>**Vnovično nameščanje plošče za dostop do notranjosti računalnika**

- **1.** Izdelek obrnite na ravni površini, ki jo prekrijte z mehko krpo.
- **2.** Poravnajte ploščo za dostop z osnovnim modulom tako, da so vrata za povezavo modula jasno vidna skozi odprtino v plošči za dostop.
- **3.** Zategnite štiri pritrditvene vijake, da pritrdite ploščo za dostop do osnovnega modula.

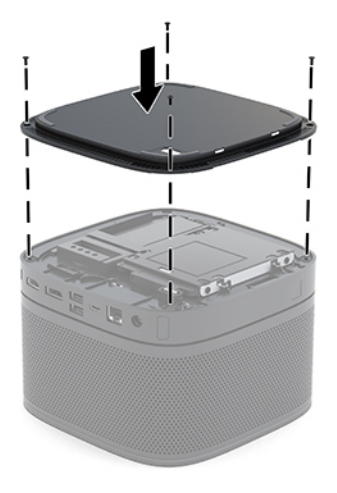

**4.** Znova priključite vse dodatne module.

Za navodila glejte [Priključitev ali odstranjevanje modulov na strani 8.](#page-15-0)

# **Iskanje notranjih komponent**

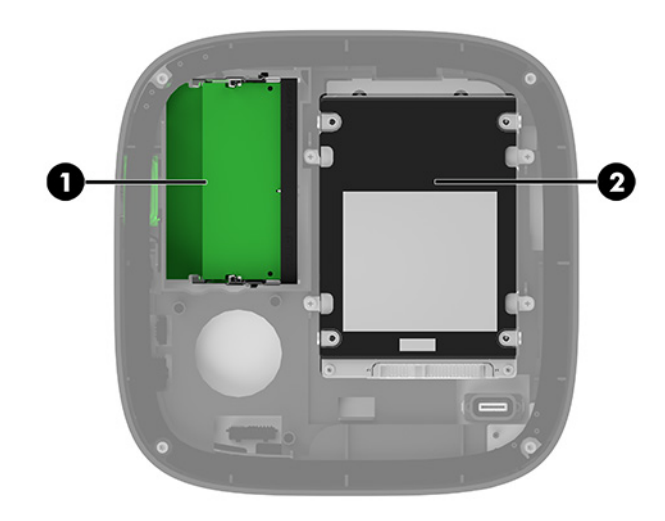

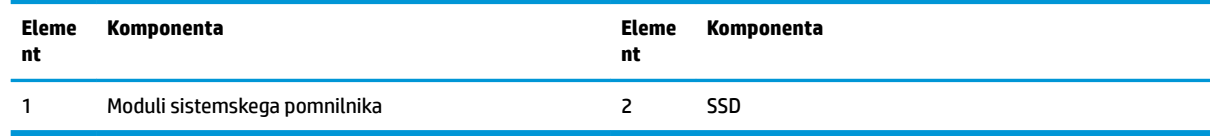

# <span id="page-38-0"></span>**Nadgradnja sistemskega pomnilnika**

V reže za pomnilniške module na matični plošči lahko vstavite največ dva standardna pomnilniška modula. Vsaj en majhen notranji dvojni pomnilniški modul (SODIMM) je prednameščen. Če želite doseči največjo možno zmogljivost pomnilnika, lahko na matično ploščo namestite do 32 GB (16 GB x 2) pomnilnika.

**<sup>2</sup> OPOMBA:** Dvokanalni pomnilnik priporočamo za Microsoft SRS za boljše delovanje.

### **Tehnični podatki za pomnilniški modul**

Za pravilno delovanje sistema morajo moduli SODIMM ustrezati naslednjim specifikacijam

- standardni 288-pinski
- skladno s PC4-17000 DDR4-2133 MHz brez medpomnilnika in podpore za EGS
- 1,2-voltne enote SODIMM DDR4-SDRAM
- podpira zakasnitev CAS 15 DDR4 2400 MHz (časovna uskladitev 15-15-15)
- vsebovati obvezni tehnični opis enote, ki ga določa združenje JEDEC (Joint Electronic Device Engineering Council)

Izdelek podpira naslednje:

- pomnilniške tehnologije 512 MB, 1 GB in 2 GB brez podpore za ECC
- enostranske in dvostranske enote SODIMM
- enote SODIMM z napravami x8 in x16

**OPOMBA:** Da preprečite težave z združljivostjo, HP priporoča, da v tem izdelku uporabljate samo HP-jeve pomnilniške module. Če namestite pomnilnike DIMM, ki jih računalnik ne podpira, sistem ne bo deloval pravilno. enote DIMM, izdelane z napravami SDRAM x4, niso podprte.

### <span id="page-39-0"></span>**Zasedenost rež za pomnilniški modul**

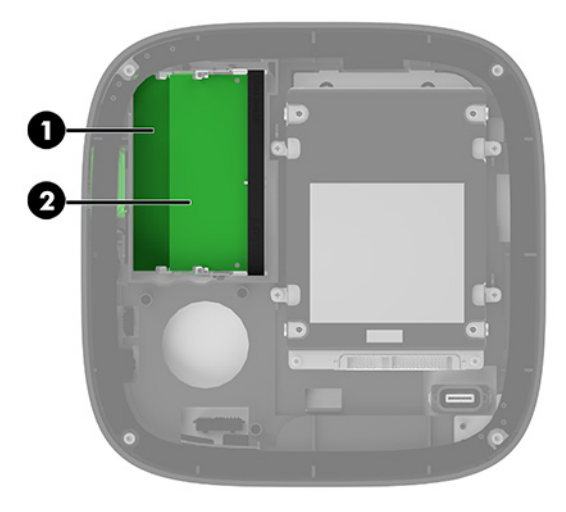

Obstajata dve reži za pomnilniški modul; ena reža za vsak kanal. Reži sta označeni kot DIMM1 in DIMM3. Reža DIMM1 deluje v pomnilniškem kanalu B, reža DIMM3 pa v pomnilniškem kanalu A.

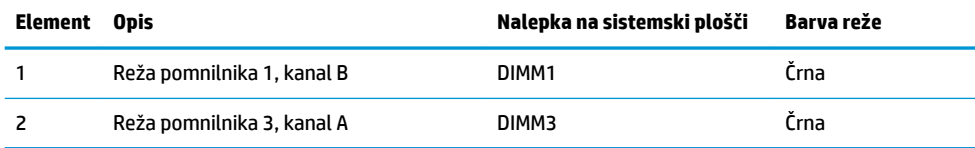

Sistem samodejno deluje v enokanalnem načinu, dvokanalnem načinu ali fleksibilnem načinu, odvisno od načina namestitve pomnilniških modulov.

- Sistem deluje v enokanalnem načinu, če je zasedena samo ena reža za pomnilniški modul.
- Sistem deluje v zmogljivejšem, dvokanalnem načinu, če je kapaciteta pomnilniških modulov v kanalu A in kanalu B enaka.
- **•** Sistem deluje v fleksibilnem načinu, če kapaciteta pomnilniških modulov v kanalu A in kanalu B ni enaka. V fleksibilnem načinu kanal z najmanj pomnilnika določi skupno količino pomnilnika, ki je dodeljena v dvokanalno delovanje, preostanek pa je dodeljen v kanal za enojno delovanje. V Ʈeksibilnem načinu namestite pomnilniški modul z večjo kapaciteto v režo DIMM3 (kanal A).
- Največja delovna hitrost v katerem koli načinu je določena s hitrostjo delovanja najpočasnejšega pomnilniškega modula v sistemu.

### <span id="page-40-0"></span>**Nameščanje modulov sistemskega pomnilnika**

**POMEMBNO:** Preden dodate ali odstranite pomnilniške module, izklopite napajalni kabel in počakajte približno 30 sekund, da se izprazni vsa preostala energija. Ne glede na stanje vklopa so pomnilniški moduli vedno pod napetostjo, dokler je sistem priključen v aktivno električno vtičnico. Dodajanje ali odstranjevanje pomnilniških modulov pod napetostjo lahko na pomnilniških modulih ali sistemski plošči povzroči nepopravljivo škodo.

Reže za pomnilniške module imajo pozlačene kovinske kontakte. Pri nadgradnji pomnilnika je pomembno, da uporabite pomnilniške module s pozlačenimi kovinskimi kontakti, da preprečite morebitno rjavenje in/ali oksidiranje, ki bi nastalo kot posledica stika nezdružljivih kovin.

Statična elektrika lahko poškoduje elektronske dele sistema ali dodatne kartice. Pred začetkom teh postopkov se razelektrite (dotaknite se ozemljenega kovinskega predmeta). Za več informacij glejte [Elektrostatična razelektritev na strani 37](#page-44-0).

Bodite previdni, da se pri ravnanju s pomnilniškimi moduli ne dotaknete kovinskih priključkov, ker lahko tako modul poškodujete.

**1.** Odstranite ploščo za dostop do notranjosti računalnika.

Za navodila glejte [Odstranjevanje plošče za dostop do notranjosti računalnika na strani 29.](#page-36-0)

**2.** Če želite odstraniti pomnilniško enoto, potisnite zapaha na vsaki strani pomnilniške enote (1) navzven in potegnite pomnilniško enoto iz podnožja (2).

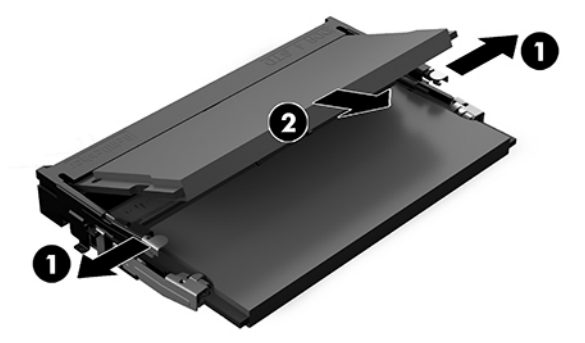

**3.** Vstavite novi pomnilniški modul v režo pod kotom približno 30° (1), nato pa potisnite pomnilniški modul (2) navzdol, da se zapaha zakleneta.

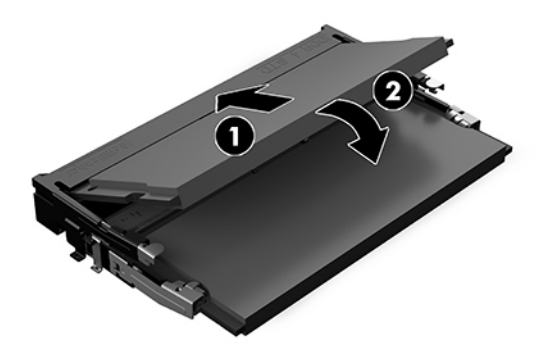

- **OPOMBA:** Pomnilniški modul je mogoče namestiti samo na en način. Poravnajte zarezo na pomnilniškem modulu z jezičkom reže za pomnilniški modul.
- **4.** Namestite pokrov.

Za navodila glejte [Vnovično nameščanje plošče za dostop do notranjosti računalnika na strani 30.](#page-37-0)

Ko sistem vklopite, samodejno zazna dodatni pomnilnik.

# <span id="page-42-0"></span>**Odstranjevanje in zamenjava pogona SATA SSD**

**OPOMBA:** Naredite varnostno kopijo diska SSD, preden ga odstranite, tako da lahko prenesete podatke na novi SSD.

Če želite dodati SSD, namesto da ga zamenjate, kupite poprodajni dodatni komplet s 4 vijaki, ki je potreben za pritrditev pogona.

**1.** Odstranite ploščo za dostop do notranjosti računalnika.

Za navodila glejte [Odstranjevanje plošče za dostop do notranjosti računalnika na strani 29.](#page-36-0)

- **2.** Odstranite 4 vijake (1) za pritrditev kletke za disk SSD na matično ploščo in kletko (2) dvignite iz ohišja.
- **3.** Povlecite jeziček (3), da odklopite napajalni in podatkovni kabel diska SSD.

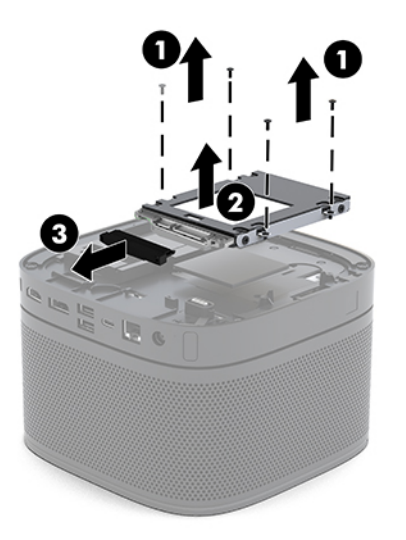

**4.** Odstranite vijake (1) za pritrditev diska SSD v kletko in dvignite disk SSD (2) iz kletke.

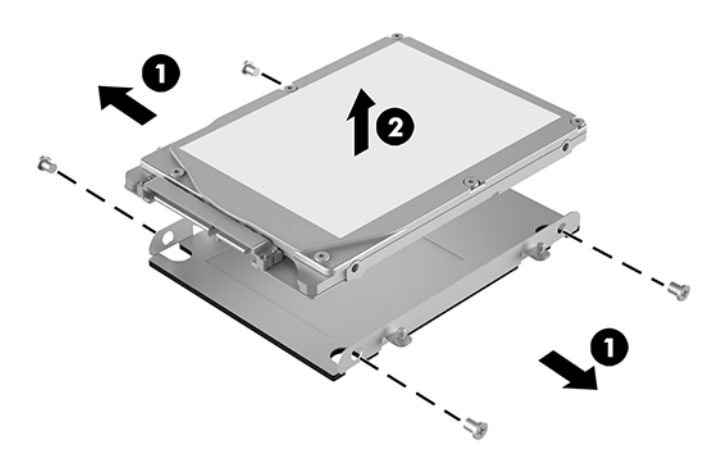

**5.** Postavite novi disk SSD prek kletke za pogon s priključki za disk SSD na koncu s termalnim delom in ploščo z vezjem, ki mora gledati na zaprto stran kletke za pogon.

- **6.** Vstavite novi disk SSD (1) v kletko. Poskrbite, da je stran z nalepko diska SSD vidna.
- **7.** Zategnite štiri vijake (2), da pritrdite disk SSD v kletko.

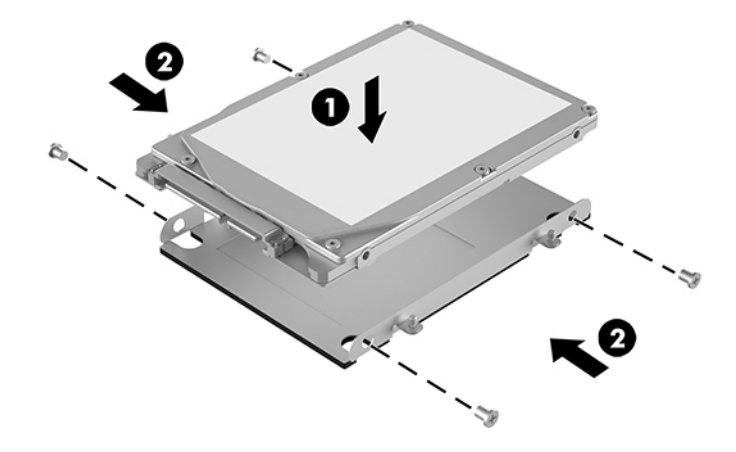

- **8.** Priključite napajalni in podatkovni kabel (1) v disk SSD.
- **9.** Vstavite kletko za pogon (2) v ohišje. Prepričajte se, da so priključki diska SSD obrnjeni proti zadnji strani ohišja.
- **10.** Poravnajte jezičke kletke pogona z vijačnimi vodili v ohišju in privijte štiri vijake (3), da pritrdite disk SSD.

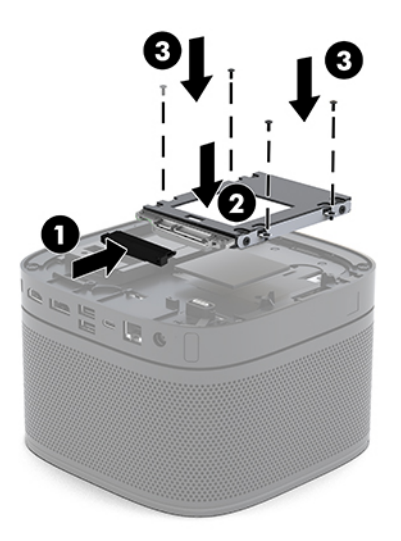

**11.** Namestite pokrov.

Za navodila glejte [Vnovično nameščanje plošče za dostop do notranjosti računalnika na strani 30.](#page-37-0)

# <span id="page-44-0"></span>**A Elektrostatična razelektritev**

Elektrostatična razelektritev s prstov ali drugih prevodnikov lahko poškoduje sistemske plošče ali druge statične občutljive naprave. Tovrstne poškodbe lahko skrajšajo življenjsko dobo naprave.

# **Preprečevanje poškodb zaradi statične elektrike**

V izogib poškodbam zaradi elektrostatične razelektritve upoštevajte naslednje previdnostne ukrepe:

- Neposredni stik s telesom preprečite tako, da izdelke hranite in prenašate v protistatični embalaži.
- Elektrostatične občutljive dele hranite v ustrezni embalaži, dokler ne pridete na protistatično delovno mesto.
- Preden vzamete dele iz embalaže, le-to položite na ozemljeno površino.
- Ne dotikajte se stikov, vodov in vezij.
- Kadar se dotikate statičnih občutljivih delov ali sklopov, pazite, da ste pravilno ozemljeni.

# **Načini ozemljitve**

Pri upravljanju ali nameščanju delov, ki so občutljivi na statično elektriko, izberite vsaj enega od naslednjih načinov:

- Uporabite zapestni trak, ki je prek ozemljitvene vrvice povezan z ozemljenim delovnim mestom ali z ohišjem računalnika. Zapestni trakovi so upogljivi trakovi z ozemljitveno vrvico z uporom najmanj 1 megohm +/-10 odstotkov. Za pravilno ozemljitev nosite trak tesno ob koži.
- Na stoječem delovnem mestu uporabite trakove za na peto, prste na nogi ali čevelj. Kadar stojite na prevodnih tleh ali talnih preprogah, nosite trak na obeh nogah.
- Uporabljajte prevodna servisna orodja.
- Uporabljajte prenosni komplet servisnega orodja z zložljivo statično disipativno preprogo.

Če nimate priporočene opreme za pravilno ozemljitev, se obrnite na pooblaščenega trgovca, prodajalca ali serviserja HP.

**<sup>2</sup> OPOMBA:** Za več informacij o statični elektriki se obrnite na pooblaščenega trgovca, prodajalca ali serviserja HP.

# <span id="page-45-0"></span>**B Navodila za delovanje računalnika, redno vzdrževanje in priprava za pošiljanje**

# **Navodila za delovanje računalnika in redno vzdrževanje**

Za pravilno namestitev in vzdrževanje računalnika ter monitorja sledite naslednjim navodilom:

- Računalnika ne izpostavljajte prekomerni vlagi, neposredni sončni svetlobi ali skrajno visokim in nizkim temperaturam.
- Računalnik postavite na trdno in ravno površino. Okoli računalnika in nad monitorjem naj bo vsaj 10,2 cm (4 palce) prostora za prezračevanje, da pretok zraka ne bo moten.
- Pazite, da ne zaprete rež za zračenje in s tem zmanjšate dotok zraka v računalnik. Ne postavljajte tipkovnice, obrnjene navzdol, neposredno ob sprednjo stran namizne enote, saj tudi to omejuje pretok zraka.
- Računalnika nikoli ne uporabljajte z odstranjenim dostopnim pokrovom ali odstranjenimi pokrivali katere izmed rež za pomnilniške kartice.
- Ne zlagajte računalnikov enega nad drugim in na vrh računalnika ničesar ne postavljajte.
- Računalnikov ne postavljajte tako blizu drugega drugemu, da bi bili medsebojno izpostavljeni zraku, ki je že potoval skozi njih in je segret.
- Če bo računalnik nameščen v ločenem ohišju, morajo biti na njem dovodne in izpušne prezračevalne naprave, prav tako pa upoštevajte zgornja priporočila za uporabo.
- Pazite, da v tipkovnico ali računalnik ne pridejo tekočine. Ne dovolite, da tekočine pridejo na vrh računalnika.
- Prezračevalnih odprtin monitorja ne pokrivajte z nikakršnim materialom.
- Namestite oziroma omogočite funkcije za upravljanje porabe v operacijskem sistemu ali drugi programski opremi, vključno z mirovanjem.
- Preden storite kar koli od spodaj navedenega, izklopite računalnik:
	- Po potrebi zunanjost računalnika obrišite z mehko in vlažno krpo. Uporaba čistilnih izdelkov lahko povzroči razbarvanje ali poškodbe apreture.
	- Občasno očistite odprtine za odzračevanje na vseh zračenih straneh računalnika. Prah in drugi tujki lahko odprtine zamašijo in omejijo tok zraka.

# <span id="page-46-0"></span>**Priprava za pošiljanje**

Ko se pripravljate za prevoz računalnika, upoštevajte ta priporočila:

**1.** Varnostno kopirajte vse datoteke z diska SSD na zunanjo pomnilniško napravo. Mediji z varnostnimi kopijami med shranjevanjem ali prevozom ne smejo biti izpostavljeni električnim in magnetnim impulzom.

**<sup>2</sup> OPOMBA:** Disk SSD se samodejno zaklene, ko izklopite sistem.

- **2.** Odstranite in shranite vse izmenljive nosilce podatkov.
- **3.** Izklopite računalnik in zunanje naprave.
- **4.** Izvlecite napajalni kabel iz električne vtičnice in nato še iz računalnika.
- **5.** Izklopite sistemske komponente in zunanje naprave iz virov napajanja in nato še iz računalnika.

**<sup>2</sup> OPOMBA:** Pred pošiljanjem preverite, ali so vse plošče pravilno nameščene v ustrezne reže.

**6.** Sistemske komponente in zunanje naprave zapakirajte v izvirno ali podobno embalažo, ki je dovolj velika, da lahko vse ustrezno zavaruje.

# <span id="page-47-0"></span>**C Pripomočki za ljudi s posebnimi potrebami**

# **Pripomočki za ljudi s posebnimi potrebami**

HP si prizadeva vtkati raznolikost, vključevanje in delo/življenjski slog v tkanino podjetja, zato se to odraža pri vsem, kar delamo. Spodaj si lahko ogledate nekaj primerov, ki opisujejo, kako združujemo razlike, da lahko ustvarimo vključujoče okolje, usmerjeno na povezovanje ljudi z močjo tehnologije po vsem svetu.

### **Iskanje potrebnih tehnoloških orodij**

S pomočjo tehnologije je mogoče izkoristiti človeški potencial. Podporna tehnologija odstranjuje prepreke in pomaga ustvarjati neodvisnost doma, v službi in skupnosti. Podporna tehnologija pomaga pri povečevanju, vzdrževanju in izboljševanju funkcionalnih zmožnosti elektronske in informacijske tehnologije. Za dodatne informacije pojdite na spletno mesto *[Iskanje najboljše podporne tehnologije na strani 41](#page-48-0)*.

### **Naša zaveza**

HP je zavezan k zagotavljanju izdelkov in storitev, do katerih lahko dostopajo tudi osebe z različnimi nezmožnostmi. Ta zaveza podpira cilje glede raznolikosti našega podjetja in nam pomaga ponuditi prednosti tehnologije vsem ljudem.

Naš cilj na področju podporne tehnologije je oblikovanje, proizvajanje in trženje izdelkov ter storitev, ki jih lahko učinkovito uporabljajo vsi, tudi ljudje s posebnimi potrebami, samostojno ali z ustreznimi napravami za pomoč ljudem s posebnimi potrebami.

Pravilnik za pripomočke za ljudi s posebnimi potrebami pri doseganju našega cilja vzpostavlja sedem ključnih ciljev, ki vodijo naša dejanja kot podjetje. Od vseh HP-jevih vodij in uslužbencev se pričakuje, da bodo podpirali te cilje in njihovo izvajanje v skladu s svojimi vlogami ter odgovornostmi:

- dviganje ravni ozaveščenosti glede težav s pripomočki za ljudi s posebnimi potrebami in zagotavljanje usposabljanja za uslužbence, ki ga potrebujejo, da lahko oblikujejo, proizvajajo, tržijo in dobavljajo izdelke in storitve pripomočkov za ljudi s posebnimi potrebami;
- razvijanje smernic za pripomočke za ljudi s posebnimi potrebami za izdelke in storitve ter imenovanje skupine za razvoj izdelkov kot odgovorne za izvajanje teh smernic, kjer je to konkurenčno, tehnično in ekonomsko izvedljivo;
- vključevanje oseb z nezmožnostmi v razvijanje smernic za pripomočke za ljudi s posebnimi potrebami in v oblikovanje ter preskušanje izdelkov in storitev;
- dokumentiranje funkcij dostopnosti in zagotavljanje, da bodo informacije o naših izdelkih in storitvah javno razpoložljive v dostopni obliki;
- vzpostavitev odnosov z vodilnimi ponudniki podporne tehnologije in rešitev;
- <span id="page-48-0"></span>zagotavljanje podpore za notranje in zunanje raziskave, ki bodo izboljšale podporne tehnologijo v povezavi z našimi izdelki in storitvami;
- zagotavljanje podpore za industrijske standarde in smernice za pripomočke za ljudi s posebnimi potrebami ter njihovo spodbujanje.

### **Mednarodna zveza strokovnjakov za pripomočke za ljudi s posebnimi potrebami (IAAP)**

IAAP je neprofitna zveza, usmerjena na spodbujanje stroke pripomočkov za ljudi s posebnimi potrebami prek omrežnih storitev, izobraževanja in certificiranja Njen cilj je pomoč strokovnjakom s področja pripomočkov za ljudi s posebnimi potrebami pri razvijanju in spodbujanju karier ter zagotavljanje pomoči organizacijam pri integraciji pripomočkov za ljudi s posebnimi potrebami v svoje izdelke in infrastrukturo.

HP je ustanovni član te zveze, ki se ji je pridružil z namenom, da bi skupaj z drugimi organizacijami razvijal področje pripomočkov za ljudi s posebnimi potrebami. Ta zaveza podpira cilj glede pripomočkov za ljudi s posebnimi potrebami v našem podjetju glede oblikovanja, proizvajanja in trženja izdelkov ter storitev, ki jih lahko učinkovito uporabljajo ljudje z različnimi nezmožnostmi.

Zveza IAAP bo z globalnim povezovanjem posameznikov, študentov in organizacij, ki se učijo eden od drugega, okrepila našo stroko. Če bi radi izvedeli več, se lahko na spletnem mestu <http://www.accessibilityassociation.org> pridružite spletni skupnosti, se prijavite na novice in poizveste o možnostih članstva.

### **Iskanje najboljše podporne tehnologije**

Vsakdo, vključno z ljudmi z nezmožnostmi ali s starostjo povezanimi omejitvami, bi moral imeti možnost komuniciranja, izražanja in povezovanja s svetom z uporabo tehnologije. HP je zavezan povečanju ozaveščenosti o pripomočkih za ljudi s posebnimi potrebami znotraj HP-ja in pri naših strankah ter partnerjih. Ne glede na to, ali gre za velike pisave, ki so lahko berljive, prepoznavanje glasu, da lahko roke počivajo, ali katero koli drugo podporno tehnologijo, ki vam bo v pomoč pri vašem specifiènem stanju, je HP-jeve izdelke zaradi različnih podpornih tehnologij lažje uporabljati. Kako izbrati?

#### **Ocena vaših potreb**

S pomočjo tehnologije lahko izkoristite svoj potencial. Podporna tehnologija odstranjuje prepreke in pomaga ustvarjati neodvisnost doma, v službi in skupnosti. Podporna tehnologija (AT) pomaga pri povečevanju, vzdrževanju in izboljševanju funkcionalnih zmožnosti elektronske in informacijske tehnologije.

Izbirate lahko med številnimi izdelki podporne tehnologije. Ocena potreb glede pripomočkov za ljudi s posebnimi potrebami vam bo v pomoč pri vrednotenju različnih izdelkov, odgovarjanju na vprašanja in izbiri najboljše rešitve za vaše stanje. Ugotovili boste, da strokovnjaki, ki so kvalificirani za izvajanje ocen potreb glede pripomočkov za ljudi s posebnimi potrebami, prihajajo iz različnih strok, in vključujejo osebe, ki imajo licenco ali certifikat za fizioterapijo, delo s poklicnimi boleznimi in govorne/jezikovne motnje, prihajajo pa tudi iz drugih strokovnih področij. Informacije o vrednotenju lahko podajo tudi druge osebe, ki nimajo licence ali certifikata Pri odločanju, ali je oseba ustrezna za vaše potrebe, upoštevajte izkušnje posameznika, strokovno znanje in stroške.

#### **Pripomočki za uporabnike s posebnimi potrebami za HP-jeve izdelke**

Na spodnjih povezavah boste našli informacije o funkcijah dostopnosti in, če je primerno, o podporni tehnologiji, vključeni v različne HP-jeve izdelke. Ti viri vam bodo v pomoč pri izbiri specifiènih funkcij in izdelkov podporne tehnologije, ki so najprimernejši za vašo situacijo.

- <span id="page-49-0"></span>● [HP Elite x3 – možnosti pripomočkov za ljudi s posebnimi potrebami \(Windows 10 Mobile\)](http://support.hp.com/us-en/document/c05227029)
- [HP-jevi osebni računalniki možnosti pripomočkov za ljudi s posebnimi potrebami v sistemu Windows 7](http://support.hp.com/us-en/document/c03543992)
- [HP-jevi osebni računalniki možnosti pripomočkov za ljudi s posebnimi potrebami v sistemu Windows 8](http://support.hp.com/us-en/document/c03672465)
- [HP-jevi osebni računalniki možnosti pripomočkov za ljudi s posebnimi potrebami v sistemu Windows](http://support.hp.com/us-en/document/c04763942) [10](http://support.hp.com/us-en/document/c04763942)
- [Tablični računalniki HP Slate 7 omogočanje funkcij dostopnosti na HP-jevem tabličnem računalniku](http://support.hp.com/us-en/document/c03678316)  [\(Android 4.1/Jelly Bean\)](http://support.hp.com/us-en/document/c03678316)
- [Osebni računalniki HP SlateBook omogočanje funkcij dostopnosti \(Android 4.3, 4.2/Jelly Bean\)](http://support.hp.com/us-en/document/c03790408)
- [Osebni računalniki HP Chromebook omogočanje funkcij dostopnosti na računalniku HP Chromebook ali](http://support.hp.com/us-en/document/c03664517)  [Chromebox \(Chrome OS\)](http://support.hp.com/us-en/document/c03664517)
- [Nakupi pri HP-ju zunanje naprave za HP-jeve izdelke](http://store.hp.com/us/en/ContentView?eSpotName=Accessories&storeId=10151&langId=-1&catalogId=10051)

Če potrebujete dodatno podporo za funkcije dostopnosti v svojem HP-jevem izdelku, glejte temo [Stik s](#page-53-0) [podporo na strani 46.](#page-53-0)

Dodatne povezave na zunanje partnerje in dobavitelje, ki lahko zagotovijo dodatno pomoč:

- [Microsoftove informacije o pripomočkih za ljudi s posebnimi potrebami \(Windows 7, Windows 8,](http://www.microsoft.com/enable) Windows 10, Microsoft Office)
- [Informacije o pripomočkih za ljudi s posebnimi potrebami za Googlove izdelke \(Android, Chrome, Google](http://www.google.com/accessibility/products) [Apps\)](http://www.google.com/accessibility/products)
- [Podporne tehnologije, razvrščene glede na vrsto prizadetosti](http://www8.hp.com/us/en/hp-information/accessibility-aging/at-product-impairment.html)
- [Podporne tehnologije, razvrščene glede na vrsto izdelka](http://www8.hp.com/us/en/hp-information/accessibility-aging/at-product-type.html)
- [Ponudniki podporne tehnologije z opisi izdelkov](http://www8.hp.com/us/en/hp-information/accessibility-aging/at-product-descriptions.html)
- [Industrijsko združenje za podporno tehnologijo \(ATIA\)](http://www.atia.org/)

# **Standardi in zakonodaja**

### **Standardi**

Ameriška agencija Access Board je ustvarila razdelek 508 standardov FAR (Federal Acquisition Regulation), ki obravnava dostopanje do informacijske in komunikacijske tehnologije (ICT) za ljudi s fizičnimi nezmožnostmi, prizadetimi čutili ali kognitivnimi motnjami. Standardi vsebujejo tehnične kriterije, specifiène za različne vrste tehnologij, kot tudi zahteve, temelječe na zmogljivosti, ki so usmerjene na funkcionalne zmožnosti vključenih izdelkov. 6pecifièni kriteriji se nanašajo na aplikacije programske opreme in operacijske sisteme, spletne informacije in aplikacije, računalnike, telekomunikacijske izdelke, video in večpredstavnost ter samostojne zaprte izdelke.

#### **Odlok 376 – EN 301 549**

Standard EN 301 549 je oblikovala Evropska unija znotraj odloka 376 kot osnovo za spletna orodja za javna naročila izdelkov ICT. Standard določa funkcionalne zahteve za pripomočke za ljudi s posebnimi potrebami, ki veljajo za izdelke in storitve ICT, skupaj z opisom preskusnih postopkov in metodologijo vrednotenja za vsako zahtevo glede pripomočkov za ljudi s posebnimi potrebami.

#### <span id="page-50-0"></span>**Smernice za dostopnost spletne vsebine (WCAG)**

Smernice za dostopnost spletne vsebine (WCAG) iz pobude W3C za spletno dostopnost (WAI) pomagajo spletnim oblikovalcem in razvijalcem pri ustvarjanju spletnih strani, ki so primernejše za potrebe ljudi z nezmožnostmi ali s starostjo povezanimi omejitvami. Smernice WCAG spodbujajo uporabo pripomočkov za ljudi s posebnimi potrebami v širokem naboru spletne vsebine (v besedilu, slikah, zvoku in videu) in spletnih aplikacij. Smernice WCAG je mogoče natančno preskusiti, preprosto jih je razumeti in uporabljati, spletnim razvijalcem pa omogočajo tudi prožnost za inovacije. Smernice WCAG 2.0 so odobrene kot [ISO/IEC](http://www.iso.org/iso/iso_catalogue/catalogue_tc/catalogue_detail.htm?csnumber=58625/) [40500:2012.](http://www.iso.org/iso/iso_catalogue/catalogue_tc/catalogue_detail.htm?csnumber=58625/)

Smernice WCAG so še posebej usmerjene na ovire pri dostopanju do spleta, ki jih izkušajo ljudje z vizualnimi, slušnimi, fizičnimi, kognitivnimi in nevrološkimi nezmožnostmi ter starejši uporabniki spleta, ki potrebujejo podporne tehnologije. Smernice WCAG 2.0 opisujejo značilnosti dostopne vsebine:

- **Zaznavna** (na primer z zagotavljanjem besedilnih nadomestkov za slike, napisov za zvok, prilagodljivostjo predstavitve in barvnega kontrasta)
- **Operabilna** (z omogočanjem dostopa s tipkovnico, barvnega kontrasta, časa vnosa, preprečevanja napadov in navigacijo)
- **Razumljiva** (z zagotavljanjem berljivosti, predvidljivosti in podpore za vnašanje)
- **Stabilna** (na primer z zagotavljanjem združljivosti s podpornimi tehnologijami)

### **Zakonodaja in predpisi**

Pripomočki za ljudi s posebnimi potrebami na področju informacijske tehnologije in informacij imajo vedno večji pomen v zakonodaji. Ta razdelek podaja povezave na informacije o ključni zakonodaji, predpisih in standardih.

- [Združene države Amerike](http://www8.hp.com/us/en/hp-information/accessibility-aging/legislation-regulation.html#united-states)
- **[Kanada](http://www8.hp.com/us/en/hp-information/accessibility-aging/legislation-regulation.html#canada)**
- **[Evropa](http://www8.hp.com/us/en/hp-information/accessibility-aging/legislation-regulation.html#europe)**
- [Združeno kraljestvo](http://www8.hp.com/us/en/hp-information/accessibility-aging/legislation-regulation.html#united-kingdom)
- **[Avstralija](http://www8.hp.com/us/en/hp-information/accessibility-aging/legislation-regulation.html#australia)**
- [Po vsem svetu](http://www8.hp.com/us/en/hp-information/accessibility-aging/legislation-regulation.html#worldwide)

#### **Združene države Amerike**

Razdelek 508 zakona Rehabilitation Act določa, da morajo agencije prepoznati, kateri standardi veljajo za nabavo izdelkov ICT, izvesti tržno raziskavo, na podlagi katere določijo razpoložljivost dostopnih izdelkov in storitev ter dokumentirati rezultate svoje tržne raziskave. Spodaj navedeni viri bodo služili kot pomoč pri izpolnjevanju zahtev razdelka 508:

- [www.section508.gov](https://www.section508.gov/)
- **[Buy Accessible](https://buyaccessible.gov)**

Ameriška agencija Access Board trenutno posodablja standarde iz razdelka 508. Pri svojem delu obravnava nove tehnologije in druga področja, na katerih je treba spremeniti standarde. Za dodatne informacije pojdite na spletno mesto [Section 508 Refresh.](http://www.access-board.gov/guidelines-and-standards/communications-and-it/about-the-ict-refresh)

<span id="page-51-0"></span>Razdelek 255 zakona Telecommunications Act zahteva, da so telekomunikacijski izdelki in storitve dostopni za ljudi z nezmožnostmi. Pravila FCC pokrivajo vso strojno in programsko opremo telefonskih omrežij in telekomunikacijsko opremo, uporabljeno doma ali v pisarni. Takšna oprema vključuje telefone, brezžične slušalke, fakse, telefonske odzivnike in pozivnike. Pravila FCC pokrivajo tudi osnovne in posebne telekomunikacijske storitve, vključno z običajnimi telefonskimi klici, čakajočimi klici, hitrim izbiranjem, preusmerjanjem klicev, računalniško imeniško pomočjo, nadziranjem klicev, identifikacijo klicateljev, sledenjem klicev in ponavljanjem klicev, kot tudi glasovno pošto in interaktivnimi sistemi z glasovnim odzivom, ki klicateljem prikažejo menije z izbirami. Za dodatne informacije pojdite na spletno mesto [Federal](http://www.fcc.gov/guides/telecommunications-access-people-disabilities) [Communication Commission Section 255 information](http://www.fcc.gov/guides/telecommunications-access-people-disabilities).

### **Zakon CVAA (21st Century Communications and Video Accessibility Act)**

Zakon CVAA posodablja zvezni zakon o komunikacijah s povečanjem dostopa za osebe z nezmožnostmi do sodobnih komunikacij in posodablja zakone o pripomočkih za ljudi s posebnimi potrebami, vpeljanimi v letih 1980 in 1990, tako da vključujejo nove digitalne, širokopasovne in mobilne inovacije. FCC uveljavlja predpise, ki so dokumentirani kot del 14 in del 79 47 CFR.

[Vodnik agencije FCC za CVAA](https://www.fcc.gov/consumers/guides/21st-century-communications-and-video-accessibility-act-cvaa)

Druga ameriška zakonodaja in pobude

Zakon ADA (Americans with Disabilities Act), zakon Telecommunications Act, zakon Rehabilitation Act in [drugi](http://www.ada.gov/cguide.htm)

#### **Kanada**

Zakon Accessibility for Ontarians with Disabilities je bil oblikovan, da bi razvil in vzpostavil standarde na področju pripomočkov za ljudi s posebnimi potrebami, da bi lahko prebivalci Ontaria z nezmožnostmi dostopali do blaga, storitev in objektov ter da bi zagotovil vključevanje oseb z nezmožnostmi v razvoj standardov za pripomočke za ljudi s posebnimi potrebami. Prvi standard zakona AODA je standard storitev za kupce, vendar pa razvijajo tudi standarde za prevoz, zaposlovanje in informacije ter komunikacije. Zakon AODA velja za vlado Ontaria, zakonodajno skupščino, vsako imenovano organizacijo iz javnega sektorja in vsako drugo osebo ali organizacijo, ki za javnost nudi blago, storitve ali objekte, ali za druge tretje osebe, ki imajo na področju Ontaria vsaj enega zaposlenega; ukrepi v povezavi s pripomočki za ljudi s posebnimi potrebami morajo biti uveljavljeni do 1. januarja 2025 ali prej. Za dodatne informacije pojdite na spletno mesto [Accessibility for Ontarians with Disability Act \(AODA\)](http://www8.hp.com/ca/en/hp-information/accessibility-aging/canadaaoda.html).

#### **Evropa**

Tehnično poročilo ETSI DTR 102 612 iz odloka EU 376: »človeški dejavniki«; izdane so bile zahteve za pripomočke za ljudi s posebnimi potrebami v Evropi za javno nabavo izdelkov in storitev v domeni ICT (odlok Evropske komisije M 376, faza 1).

Ozadje: tri evropske organizacije za standardizacijo so osnovale dve vzporedni projektni skupini, ki opravljata delo, določeno v »odloku 376 za CEN, CENELEC in ETSI v podporo zahtevam za pripomočke za ljudi s posebnimi potrebami za javno nabavo izdelkov in storitev v domeni ICT« Evropske komisije.

Posebna delovna skupina 333 za človeške dejavnike ETSI TC je razvila ETSI DTR 102 612. Nadaljnje podrobnosti o delu, ki ga izvaja STF333 (npr. pristojnosti, specifikacije podrobnih delovnih nalog, časovni načrt dela, prejšnje osnutke, seznam prejetih komentarjev in načine za stik z delovno skupino), najdete na spletnem mestu [Special Task Force 333](https://portal.etsi.org/home.aspx).

Dele, ki so povezani z oceno ustreznih preskusov in shem skladnosti, je izvedel vzporedni projekt, ki je podrobno opisan v CEN BT/WG185/PT. Za nadaljnje podrobnosti pojdite na spletno mesto projektne skupine CEN. Projekta sta tesno povezana.

- <span id="page-52-0"></span>[Projektna skupina CEN](http://www.econformance.eu)
- [European Commission mandate for e-accessibility \(PDF 46 KB\)](http://www8.hp.com/us/en/pdf/legislation_eu_mandate_tcm_245_1213903.pdf)

#### **Združeno kraljestvo**

Zakon Disability Discrimination Act (DDA) iz leta 1995 je bil sprejet, da bi zagotovil dostopnost spletnih strani za slepe in invalidne osebe v Združenem kraljestvu.

[Pravilniki W3C v Združenem kraljestvu](http://www.w3.org/WAI/Policy/#UK/)

#### **Avstralija**

Avstralska vlada je objavila svoj načrt za izvajanje smernic [Web Content Accessibility Guidelines 2.0.](http://www.w3.org/TR/WCAG20/)

Vsa avstralska vladna spletna mesta morajo do leta 2012 zagotoviti skladnost z ravnjo A, do leta 2015 pa z ravnjo dvojnega A. Novi standard nadomešča WCAG 1.0, ki je bil leta 2000 vpeljan kot obvezna zahteva za agencije.

#### **Po vsem svetu**

- [Posebna delovna skupina JTC1 za pripomočke za ljudi s posebnimi potrebami \(SWG-A\)](http://www.jtc1access.org/)
- [G3ict: globalna pobuda za vključujoči ICT](http://g3ict.com/)
- [Italijanska zakonodaja za pripomočke za ljudi s posebnimi potrebami](http://www.pubbliaccesso.gov.it/english/index.htm)
- [Pobuda W3C za spletno dostopnost \(WAI\)](http://www.w3.org/WAI/Policy/)

## **Uporabni viri in povezave za pripomočke za ljudi s posebnimi potrebami**

Spodaj navedene organizacije so lahko dober vir informacij o nezmožnostih in s starostjo povezanih omejitvah.

**OPOMBA:** Ta seznam ni popoln. Te organizacije so navedene zgolj v informativne namene. HP ne prevzema nikakršne odgovornosti za informacije ali stike, ki jih lahko odkrijete na internetu. Seznam na tej strani ne pomeni HP-jeve potrditve.

### **Organizacije**

- Ameriška zveza za ljudi z nezmožnostmi (AAPD)
- Zveza za programe iz zakona o podporni tehnologiji (ATAP)
- Ameriška zveza za ljudi z izgubo sluha (HLAA)
- Središče za tehnično pomoč in usposabljanje na področju informacijske tehnologije (ITTATC)
- **Lighthouse International**
- Nacionalna zveza gluhih
- Nacionalno združenje slepih
- Severnoameriško društvo za rehabilitacijo inženirstva in podporne tehnologije (RESNA)
- <span id="page-53-0"></span>Telecommunications for the Deaf and Hard of Hearing, Inc. (TDI)
- Pobuda W3C za spletno dostopnost (WAI)

### **Izobraževalne ustanove**

- Kalifornijska univerza, Northridge, center za nezmožnosti (CSUN)
- Univerza v Wisconsinu Madison, Trace Center
- Program Univerze v Minnesoti za prilagoditev računalnikov

### **Drugi viri v povezavi z nezmožnostmi**

- Program za tehnično podporo zakona za Američane z nezmožnostmi (ADA)
- Omrežje za poslovanje in ljudi z nezmožnostmi
- **EnableMart**
- Evropski forum za ljudi z nezmožnostmi
- Omrežje za prilagoditev delovnih mest
- **Microsoft Enable**
- Ameriško ministrstvo za pravosodje vodnik na področju zakonodaje pravic za ljudi z nezmožnostmi

### **HP-jeve povezave**

[Naš spletni obrazec za stik](https://h41268.www4.hp.com/live/index.aspx?qid=11387)

[HP-jev vodnik za varno in udobno uporabo](http://www8.hp.com/us/en/hp-information/ergo/index.html)

[HP-jeva prodaja za javni sektor](https://government.hp.com/)

# **Stik s podporo**

**OPOMBA:** Podpora je na voljo samo v angleščini.

- Gluhe ali naglušne stranke, ki imajo vprašanja o tehnični podpori ali pripomočkih za ljudi s posebnimi potrebami v HP-jevih izdelkih, naj naredijo naslednje:
	- za klic na številko (877) 656-7058 od ponedeljka do petka od 6:00 do 21:00 po gorskem času uporabite TRS/VRS/WebCapTel.
- Stranke z drugimi nezmožnostmi ali s starostjo povezanimi omejitvami, ki imajo vprašanja o tehnični podpori ali pripomočkih za ljudi s posebnimi potrebami v HP-jevih izdelkih, naj izberejo eno od naslednjih možnosti:
	- pokličite na številko (888) 259-5707 od ponedeljka do petka od 6:00 do 21:00 po gorskem času;
	- izpolnite [obrazec za stik za osebe z nezmožnostmi ali s starostjo povezanimi omejitvami.](https://h41268.www4.hp.com/live/index.aspx?qid=11387)

# <span id="page-54-0"></span>**Stvarno kazalo**

#### **A**

AT (podporna tehnologija) iskanje [41](#page-48-0) namen [40](#page-47-0)

#### **B**

brezžični sprejemnik [5](#page-12-0)

### **D**

deli stran [3](#page-10-0) zadaj [2](#page-9-0) zgornja stran [1](#page-8-0) deli ob strani [3](#page-10-0)

#### **E**

elektrostatična razelektritev, preprečevanje poškodb [37](#page-44-0)

#### **F**

funkcije Modul ODD [6](#page-13-0) Modul za brezžični zaslon [5](#page-12-0) plošča VESA [7](#page-14-0) Video sprejemni modul [4](#page-11-0)

#### **G**

gumbi na kapacitivni dotik [1](#page-8-0)

#### **H**

HP-jev pravilnik za pripomočke za ljudi s posebnimi potrebami [40](#page-47-0)

#### **K**

komponente na zadnji strani [2](#page-9-0) konferenca Intel Unite [22](#page-29-0) Microsoft SRS [15](#page-22-0) Konferenca Microsoft SRS [15](#page-22-0) Konferenca Skype Room System [15](#page-22-0)

#### **M**

Mednarodna zveza strokovnjakov za pripomočke za ljudi s posebnimi potrebami [41](#page-48-0) Mesto ID-ja (identifikacijske številke) izdelka [4](#page-11-0) mesto serijske številke [4](#page-11-0) modul Brezžični zaslon [5](#page-12-0) Modul ODD [6](#page-13-0) odstranjevanje [11](#page-18-0) plošča VESA [7](#page-14-0) Pokrov za kable in priključke [15,](#page-22-0) [22](#page-29-0) Video sprejemni [4](#page-11-0) vrstni red [8](#page-15-0) zaporedje [8](#page-15-0) Modul HP Center of Room Control (CoRC) [7](#page-14-0) Modul ODD [6](#page-13-0) Modul za brezžični zaslon [5](#page-12-0) brezžični sprejemnik [5](#page-12-0) montaža izdelka [12](#page-19-0)

#### **N**

načini ozemljitve [37](#page-44-0) namestitev sistemski pomnilnik [31,](#page-38-0) [33](#page-40-0) SSD [35](#page-42-0) varnostni kabel [13](#page-20-0) napajanje [13](#page-20-0) nastavitev [8](#page-15-0) nastavitev Intel Unite [22](#page-29-0) nastavitev Microsoft SRS [15](#page-22-0) navodila za delovanje računalnika [38](#page-45-0) navodila za namestitev [28](#page-35-0) navodila za zračenje [38](#page-45-0) notranji deli [30](#page-37-0)

#### **O**

ocena potreb glede pripomočkov za ljudi s posebnimi potrebami [41](#page-48-0) odstranjevanje moduli [11](#page-18-0) plošča za dostop [29](#page-36-0) SSD [35](#page-42-0) omrežno napajanje [13](#page-20-0) opozorila [28](#page-35-0) optični pogon [6](#page-13-0)

#### **P**

plošča VESA [7](#page-14-0) plošča za dostop odstranjevanje [29](#page-36-0) zamenjava [30](#page-37-0) podpora za stranke, pripomočki za ljudi s posebnimi potrebami [46](#page-53-0) podporna tehnologija (AT) iskanje [41](#page-48-0) namen [40](#page-47-0) Pokrov za kable in priključke [15,](#page-22-0) [22](#page-29-0) pomnilnik, sistem namestitev [31](#page-38-0), [33](#page-40-0) reže [31](#page-38-0) specifikacije [31](#page-38-0) zamenjava [33](#page-40-0) zasedenost rež [32](#page-39-0) pripomočki za ljudi s posebnimi potrebami [40](#page-47-0) priprava za pošiljanje [39](#page-46-0)

#### **R**

Rešitev Intel Unite [22](#page-29-0) Rešitev Unite [22](#page-29-0)

## **S**

SSD nameščanje [35](#page-42-0) odstranjevanje [35](#page-42-0) standardi in zakonodaja, pripomočki za ljudi s posebnimi potrebami [42](#page-49-0) Standardi pripomočkov za ljudi s posebnimi potrebami iz razdelka 508 [42,](#page-49-0) [43](#page-50-0) svarila [28](#page-35-0)

#### **T**

tehnični podatki, sistemski pomnilnik [31](#page-38-0)

#### **V**

varnostni kabel, namestitev [13](#page-20-0) Video sprejemni modul [4](#page-11-0) viri, pripomočki za ljudi s posebnimi potrebami [45](#page-52-0)

### **Z**

zamenjava plošča za dostop [30](#page-37-0) sistemski pomnilnik [33](#page-40-0) zgornje komponente [1](#page-8-0)